十年一日,深入成就深度 业精于专,专注成就专业

# 数字有机体流媒体系 紑 用户手册

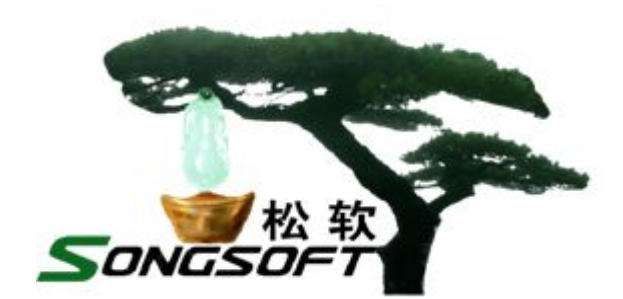

成都天心悦高科技发展有限公司

**2014** 年 **4** 月

## **版权声明**

数字有机体流媒体系统及其附属产品的版权属于成都天心悦高科技发展有 限公司所有。任何组织和个人未经成都天心悦高科技发展有限公司许可与授权, 不得擅自复制、更改该软件的内容及其产品包装。

本软件受版权法和国际条约的保护。如未经授权而擅自复制或传播本程序 (或其中任何部分),将受到严厉的刑事及民事制裁,并将在法律许可的范围内 受到最大可能的起诉!

版权所有,盗版必究!©2010-2019

成都天心悦高科技发展有限公司

地址:成都市武侯区棕南小区

电话:028-83318559

邮编:610054

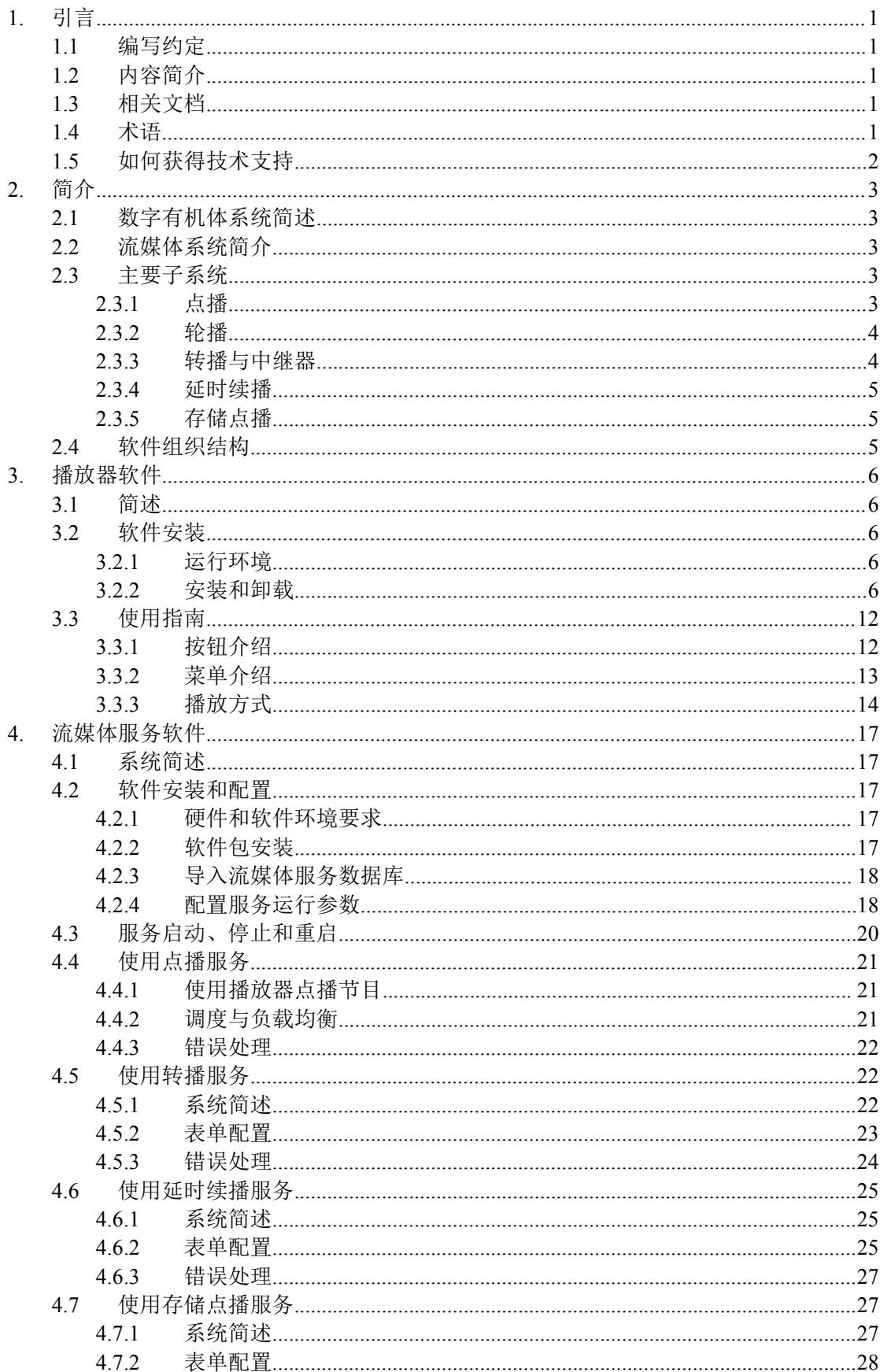

## 目录

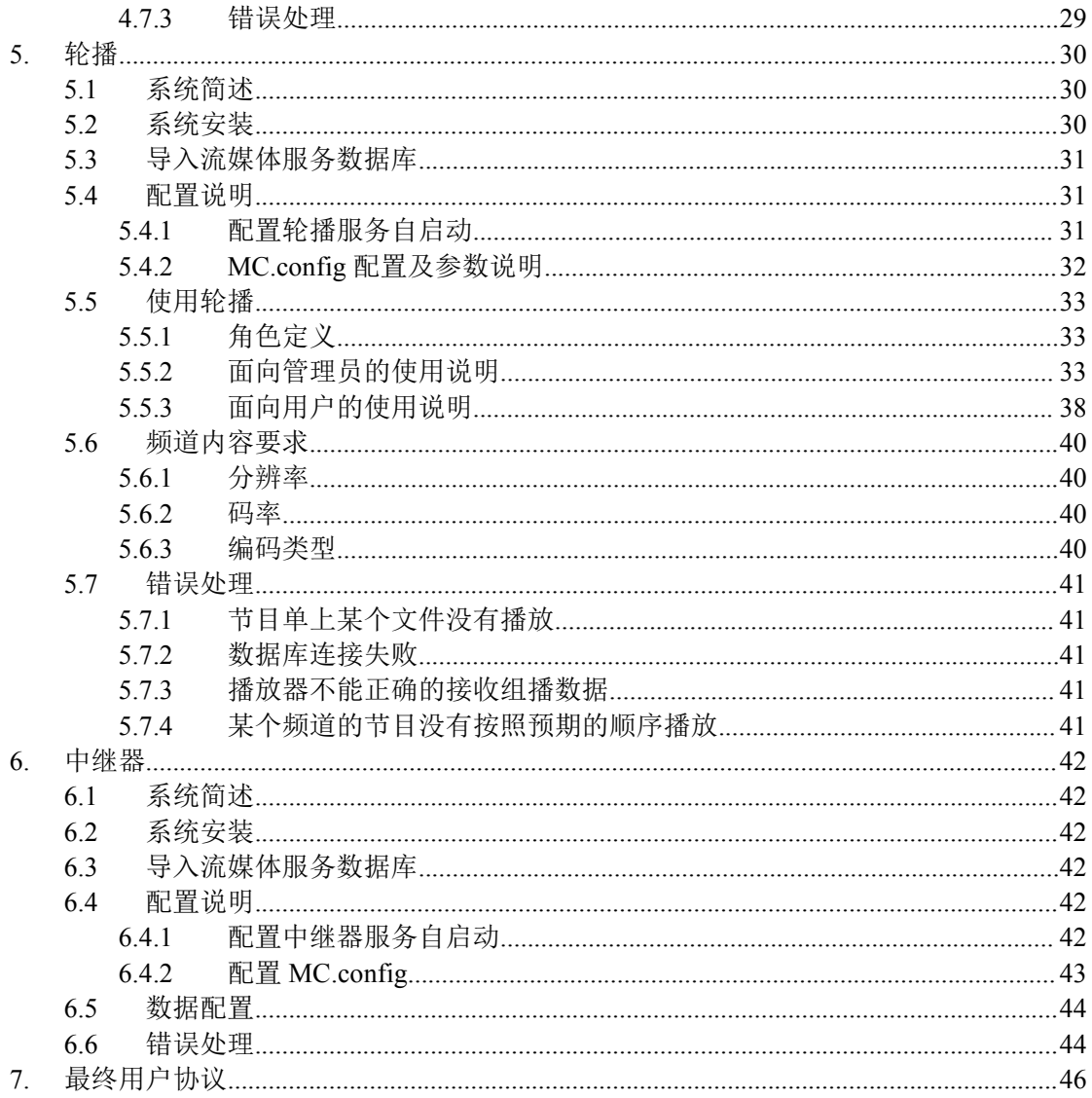

## <span id="page-4-0"></span>**1.** 引言

## **1.1**编写约定

非常感谢您使用成都天心悦高科技发展有限公司的产品,本公司将竭诚为您提供最好的 服务。

本手册可能包含技术上不准确的地方或文字错误。

本手册的内容将做定期的更新,恕不另行通知;更新的内容将会在本手册的新版本中加  $\lambda$ .

本公司随时会改进或更新本手册中描述的产品或程序。

本文档假定数字有机体流媒体系统所运行的服务器上已经正确安装了数字有机体工作 库及大规模存储与管理系统和数字有机体工作平台及抗毁容灾系统。

本手册假定用户对 MPEG-4 文件格式、IP 层组播与应用层组播有一定了解。

## **1.2**内容简介

本文档供数字有机体流媒体系统用户阅读,帮助他们完成数字有机体流媒体系统的安 装、使用和维护。

本文档共分为7章,第一章即本章,总体介绍文档的相关内容。第二章是数字有机体流 媒体系统的简介,以帮助用户了解数字有机体流媒体系统。第三章为流媒体播放器的安装和 配置,主要给普通用户使用。第四章介绍数字有机体流媒体系统的安装、配置和使用过程, 这章主要面向安装人员和管理人员。第六章为轮播,介绍如何维护和使用流媒体系统的轮播 子系统,主要给管理人员使用。第七章为中继器,介绍如何维护和使用流媒体系统的中继器 子系统,主要给管理人员使用。最后也是必须的是用户协议。

## **1.3**相关文档

数字有机体流媒体系统的阅读用户是数字有机体流媒体系统的安装人员和管理人员,因 此本公司只提供了一本用户手册,即该文档。安装人员需要阅读第4章,管理人员主要阅读 第 3、5、6、7 章。

#### **1.4**术语

组播(多播):在发送者和所有接收者之间实现点对多点网络连接。如果一台发送者同时 给多个接收者传输相同的数据,也只需复制一份数据包即可。

流媒体:是指采用流式传输的方式在 Internet/Intranet 播放的多媒体信息,如音频、视频 或多媒体文件。流媒体在播放前并不下载整个文件,只将开始部分内容存入内存,在计算机 中对数据包进行缓存并使媒体数据正确地输出。流媒体的数据流随时传送随时播放,只是在 开始时有些延迟。

RTSP:实时流传输协议,是 TCP/IP 协议体系中的一个应用层协议,用于在客户机和服

<span id="page-5-0"></span>务器端建立和协商实时流会话。

SDP:是一个用来描述多媒体会话的应用层控制协议,为会话通知、会话邀请和其他形 式的多媒体会话初始化等提供了多媒体会话描述。

## **1.5**如何获得技术支持

在您遇到问题时,请首先联系您的产品提供商。大多数问题都可以在产品提供商的技术 支持人员的帮助下得以解决。

您也可以通过产品提供商致电本公司的技术服务热线:028-83318559,获得电话技术支 持。您还可以发送邮件,邮件地址是: [tianxinyue@126.com](mailto:tianxinyue@126.com)。如果您确实需要本公司提供上 门服务,本公司将竭诚为您服务。

## <span id="page-6-0"></span>**2.** 简介

## **2.1**数字有机体系统简述

数字有机体系统(英文名称为 Digital Organism System,缩写为 DOS)是在刘心松教授 带领下,由成都天心悦高科技发展有限公司的研发人员前后千余人次,经过三十多年的技术 积累,研发成功的基础系统。

研发这种系统的原始宗旨是向生物特别是人类个体和群体的结构、机理和特性逼近,是 一种人能化的新的系统模式。这种系统集操作系统、数据库系统、大规模存储、抗毁容灾、 高伸缩、高智能、高灵活、自搜索、自传播、自复制、自修复、自重构、自适应、系统间的 兼容性、群体间的协作性、对资源的动态管理调度合理配置、大小新旧机器混合使用等特性 为一体,是一个整体解决方案,是面向所有应用的统一的(应用)系统平台。

数字有机体系统主要由数字有机体工作平台、数字有机体抗毁容灾系统、数字有机体工 作库、数字有机体大规模存储与管理系统、数字有机体安全系统组成。这是从底层作起的一 个一体化平台,可以在此平台上开发任何应用,形成任何应用系统。例如现在已有的应用系 统就有数字有机体流媒体系统、数字有机体监控系统、数字有机体会议系统、数字有机体网 关、数字有机体管理系统、数字有机体控申系统、数字有机体侦查指挥系统等。

本文有时将数字有机体工作平台及抗毁容灾系统,数字有机体工作库及大规模存储与管 理系统和数字有机体安全系统统称为数字有机体系统。数字有机体工作平台及抗毁容灾系统 含盖常规操作系统但远高于常规操作系统,是一个在 Linux 之上的、面向很多应用的、统一 的、人能化的应用系统平台。数字有机体工作库及大规模存储与管理系统含盖常规数据库系 统但远高于常规数据库系统,是一个在 Mysql 之上的、面向很多应用的、统一的、人能化的 应用数据平台。

有时将数字有机体工作平台及抗毁容灾系统简称为数字有机体工作平台甚至工作平台。 有时将数字有机体工作库及大规模存储与管理系统简称为数字有机体工作库甚至工作 库。

## **2.2**流媒体系统简介

数字有机体流媒体系统是在数字有机体系统的基础上,针对目前大规模网络应用需求而 开发的大规模、可伸缩、高并发的新型媒体系统,系统不但集成了传统流媒体系统中的点播、 轮播、存储点播的功能,而且还开发出了转播、延时续播、媒体中继器的特色功能。既完美 地继承了数字有机体系统高性能、高可用、资源统一管理、动态调度、负载均衡等优点,又 拓宽了媒体系统的应用领域。

数字有机体流媒体系统可以根据实际需求变大或变小,在实时地处理大规模流媒体请求 的同时,并不会占用过多的网络带宽资源,也不会影响其它网络应用的运行。其最大的突破 在于业务容灾和断点康复:当系统内一台流媒体服务器发生故障时,其它流媒体服务器能够 及时从断点处接手此服务,彻底解决了系统故障重构恢复问题。

#### <span id="page-7-1"></span><span id="page-7-0"></span>**2.3**主要子系统

#### **2.3.1** 点播

数字有机体流媒体系统提供音视频点播服务。播放器可以通过RTSP/RTP/RTCP协议点 播服务器上的音视频节目。支持播放时的暂停、定位和继续操作。与传统流媒体服务器相比, 本系统具有高可靠性、高并发性、高扩展性和支持大规模分布式部署等特点。通常,数字有 机体流媒体服务系统由大量分散部署在广域网络上的服务器构成。当其中某台服务器出现故 障时,其他服务器能自动接替其服务,使得客户的播放能够继续进行。这些部署在不同地方 的服务器并行地提供服务,因此可以通过扩展服务器数量和部署地点的方式扩充系统能力。 而且,这些服务器将被整合为一个整体,而不是各自孤立的工作。这样,系统就可以在广域 网络上提供大规模的服务。

点播子系统需要数字有机体工作平台和数字有机体工作库的支持。数字有机体工作平台 为点播系统提供大规模的分布式共享文件系统支持,也提供了智能任务调度、分布式并行输 入输出等支持。

#### **2.3.2** 轮播

所谓轮播指服务器采用IP组播技术对流媒体文件按照预先设置顺序进行循环"播放"。利 用此功能,可在一个广播域内广播自办节目频道。和点播相比,该方式能够以更少的带宽开 销满足大量用户的节目观看需求。无论是多少用户在收看,都只需要一路音视频的带宽开销。 通常,用户利用该功能实现一定范围内的节目广播。

本系统支持自定义大量轮播频道。如果节目频道很多,系统能够在多台服务器间自动均 衡负载。管理员可以编辑节目清单和安排节目播放顺序。

轮播服务对安排的影片按照预先设置顺序进行循环播放。因此影片只能按照预设的顺序 进行播放。用户不能快进、快退、暂停影片。不过,可以和延时续播配合,实现快退和暂停 等功能。

#### **2.3.3** 转播与中继器

<span id="page-8-0"></span>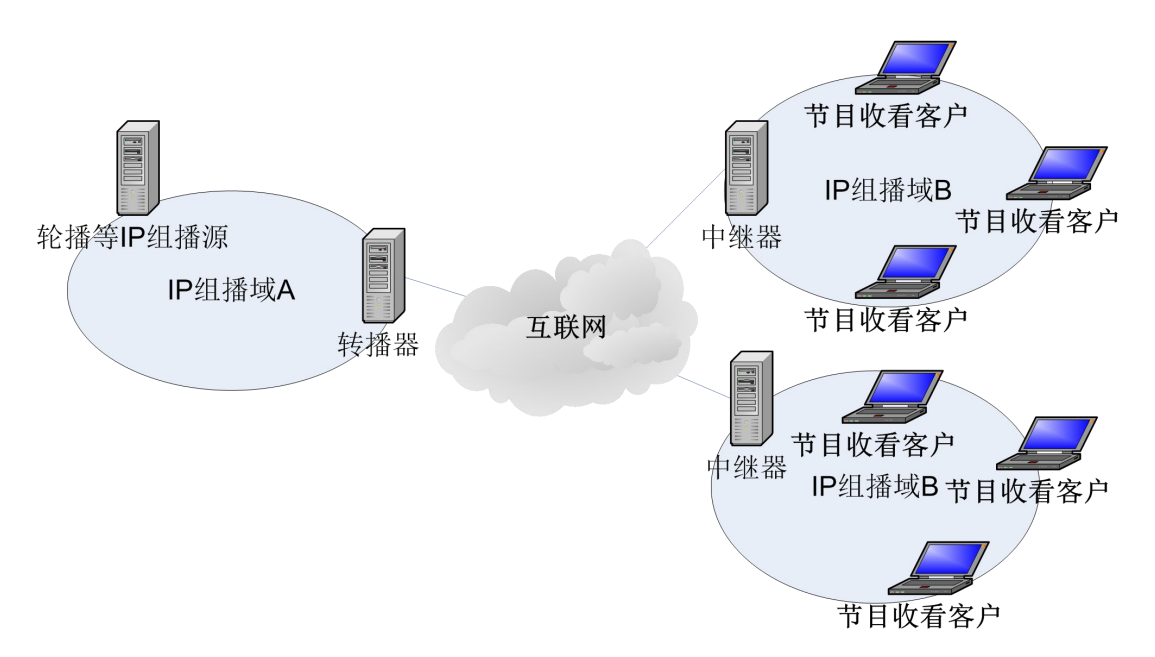

#### 图2-1 转播和中继器的使用场景示例

转播和中继器往往配合使用。如图2-1所示的例子。假设有一个机构非常庞大,在多个 地方都有分支机构。现在,总部(在IP组播域A)想要向所有子机构的员工播放一组宣传节 目。由于总部和各个分支结构相距甚远,必须通过互联网络才能互联互通。IP组播域A内的 组播无法穿透互联网络达到各个分支机构。这时,则可采用转播器配合中继器的方式实现。

这时,在IP组播域A,转播器接收IP组播,获得需要转播的频道的媒体信息,然后用这 些数据对外提供点到点的实时点播服务。在其他地方的用户可以直接点播IP组播域内的某个 IP组播节目,从而实时收看。若某个局域网内有大量用户都要收看该节目。如果让每个用户 都到转播服务器上点播,则可能面临到转播服务器的带宽不足的问题。这时,可以在本地部 署一台中继器服务器。它负责从转播服务器上点播IP组播节目,然后在本地再次以IP组播的 方式组播给所有需要收看的用户。这样,即可节约到转播服务器的带宽,也可节约本地网络 的内部带宽。

甚至,可以安排中继器点播远地的某个视频节目,然后以IP组播的方式广播给本地大量 用户,从而满足本地大量用户收看节目的需要。

#### **2.3.4** 延时续播

延时续播是指用户在收看"直播"所提供节目的过程中,可以通过播放器按钮"暂停"节目 收看,在一定时间间隔内,再通过"续播"操作继续从中断的地方收看直播节目。数字有机体 流媒体系统支持延时续播。管理员可以配置延时续播频道信息,包括频道编号、缓冲文件切 换时间、缓冲文件保存时间等参数。

延时续播通常和轮播或者在线直播配合,以便向收看用户提供更好的收看体验。系统不 仅支持暂停播放,还支持在一定时间范围内定位,从而可以实现反复观看精彩片段。

#### **2.3.5** 存储点播

存储点播子系统接收实时IP组播的或者点播的音视频,录制成可以远程点播的录像文

<span id="page-9-0"></span>件。现在,大量的实时音视频采集设备,例如网络摄像机、视频采集卡等,都支持将采集的 音视频实时的通过IP组播或者点到点传送的方式发送给网络客户。存储点播子系统只需运行 在可以访问音视频采集设备的网络中即可。这种部署方式有利于实现像视频监控集中录像这 样的需求。

管理员可以根据实际需要配置录像任务,并指定录像开始和结束的时间,这可用于实现 定时录像这样的功能。录像结束后,即可通过点播系统点播录像文件,查看录像结果。

## **2.4**软件组织结构

数字有机体流媒体系统的上述各个功能组织在三个服务软件包和一个播放器软件包中。 三个服务器软件包分别是流媒体服务软件包、轮播软件包和中继器软件包。

流媒体服务软件包由四个子系统组成,即点播、转播、延时续播和存储点播。他们采用 公共的软件结构,被实现在同一个软件包中,一起被安装。管理员通过配置任务列表的形式 来控制轮播、延时续播和存储点播的运行。

轮播子系统由单独的软件包实现,即轮播软件包。中继器子系统也是由单独软件包即中 继器软件包实现。

本文将首先描述播放器和流媒体服务软件包的使用,然后描述轮播和中继器软件包的使 用。

## <span id="page-10-1"></span><span id="page-10-0"></span>**3.** 播放器软件

## **3.1**简述

数字有机体流媒体播放器用于用户与流媒体服务器交互的客服端。它在 Windows 上实 现和应用,并提供两种播放模式:

1) 本地播放,这种播放方式主要用于播放本地文件。能控制播放、暂停、停止、静音、 音量控制和播放进度等操作,普通常见格式都支持。

2) 网络播放:是数字有机体流媒体播放器的核心功能。此种播放方式需要协同数字有 机体流媒体服务器提供点播、轮播、转播等功能服务,用户通过数字有机体流媒体播放 器与其交互进行控制和接收。各个功能点介绍如下:

- 点播是通过用户向播放器输入点播命令(包括服务器 IP 地址,文件名等),服务 器响应其命令(包括播放、暂停、停止、拖动等控制)并为之提供服务。
- 轮播用户打开轮播产生的 sdp 文件。播放器解析此 sdp 文件向正确的组播 IP 和端 口建立连接,并且从连接上的组播端口接收相应频道的音视频数据进行播放。
- 转播跟点播原理一样,操作也基本相同,不同的是转播命令是用服务器 IP 地址和 频道名构成。

## **3.2**软件安装

## **3.2.1** 运行环境

安装数字有机体流媒体播放器前,请确认计算机是否满足以下系统要求:

#### 软件要求:

- (1) WindowsXp 或者 Windows7 操作系统;
- (2) 确认计算机已经安装了声卡,也已正确安装了其驱动程序。

#### 硬件要求:

- (1) 主频 2.0GHz 以上;
- (2) 2GB 以上容量的内存;
- (3) 磁盘最小预留 200MB 的空间;
- (4) RealTek HD 音效芯片(也可使用其他高保真声卡);
- (5) 音箱或者耳麦一只;
- (6) 其它设备:鼠标、键盘等。

#### **3.2.2** 安装和卸载

1) 双击安装程序进入安装向导,如图 3- 1 所示。

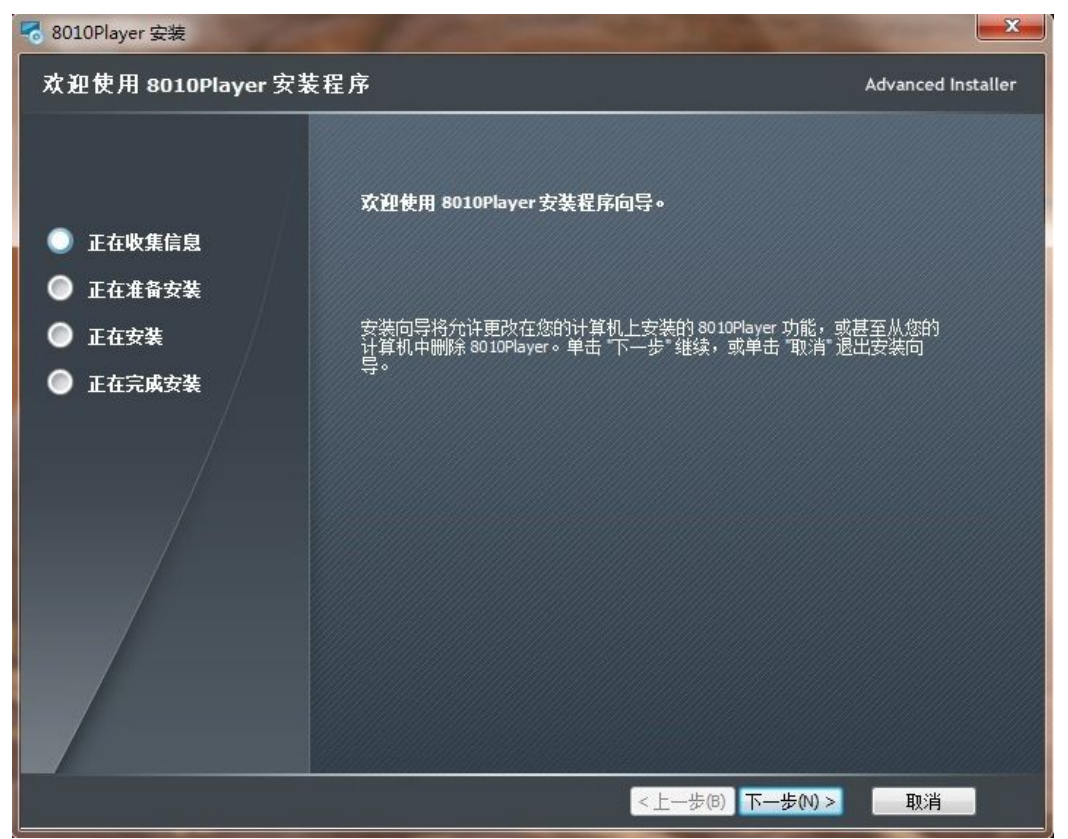

图 3- 1 播放器安装向导

2) 选择"下一步"按钮, 具体如图 3-2 所示。请用户仔细阅读本产品许可协议, 完 全同意后选择"接受许可协议",然后选择"下一步",否则选择"取消"退出安装。

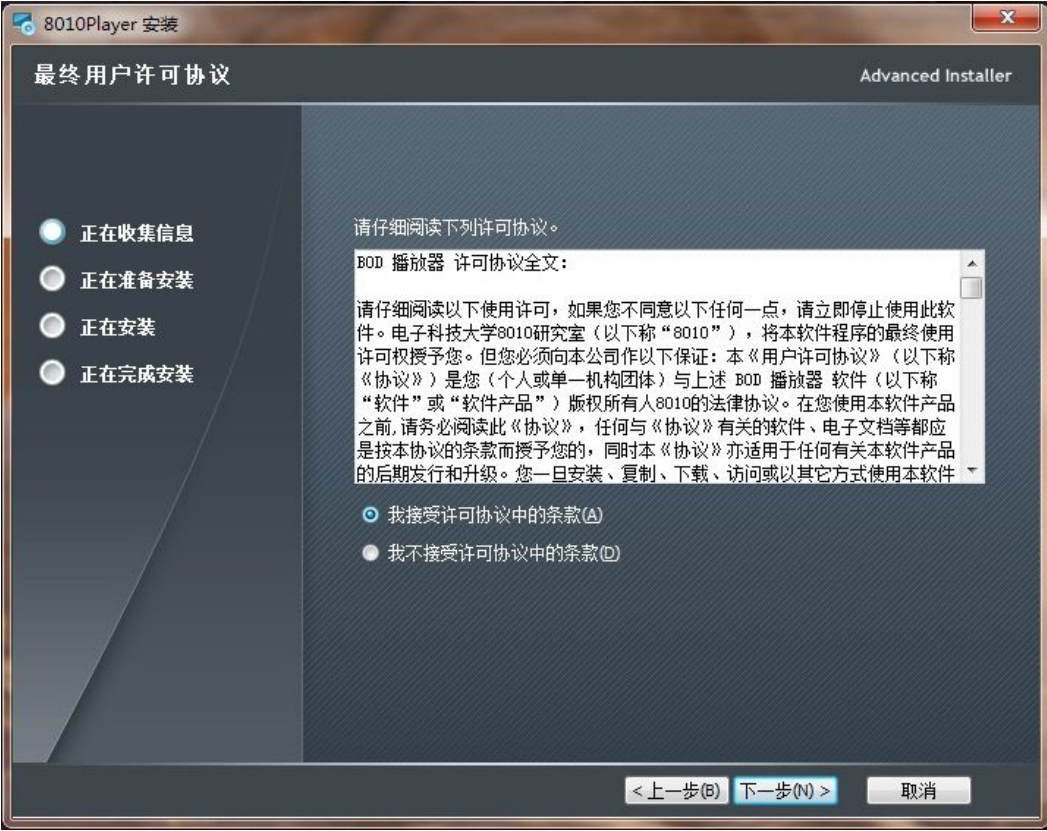

图 3- 2 最终用户协议

3) 选择"安装"按钮开始安装过程,具体如下图 3-3 所示。

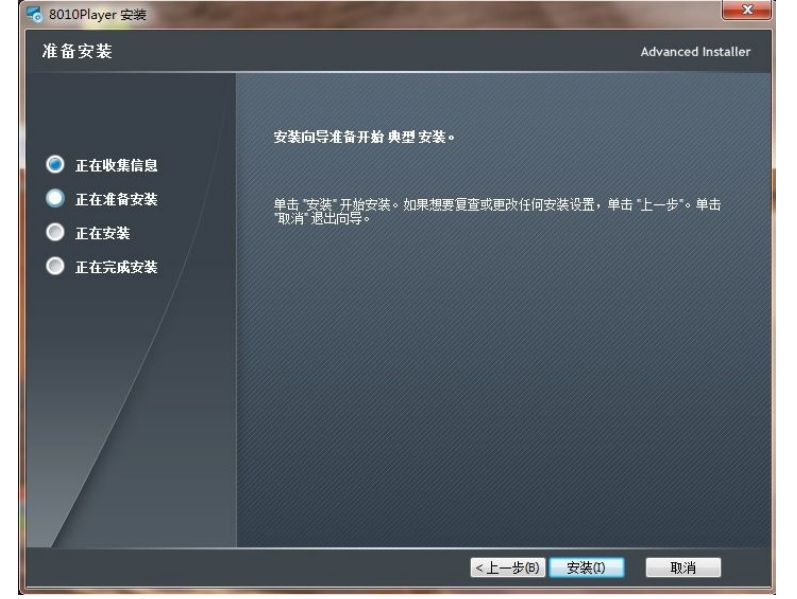

#### 图 3- 3 安装向导初始化

4) 安装过程将安装 Haali Splitter 插件, 如图 3-4 所示, 直接选择 "I Agree"即可。 Haali Media Splitter Setup: License Agreement Please review the license agreement before installing Haali Media Splitter.  $\lambda$ 

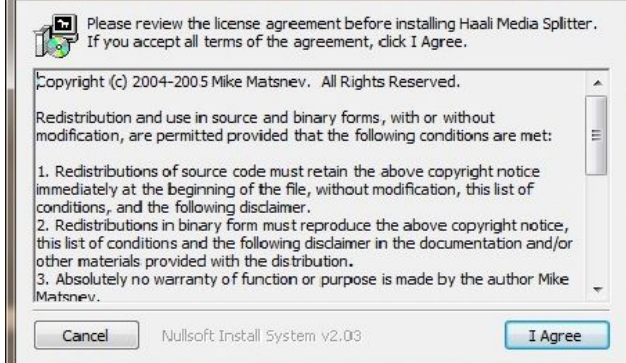

#### 图 3-4 安装 Haali Splitter 插件

5) 选择安装目录时,如无特殊要求, 安装路径为默认路径, 直接选择"Next"即可, 如图 3- 5 所示。

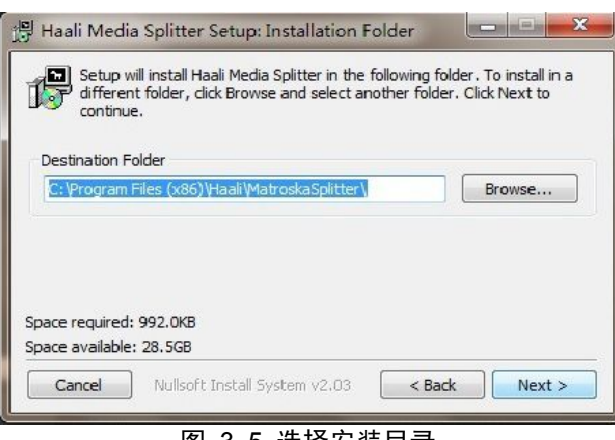

#### 图 3- 5 选择安装目录

6) 请先按图 3-6 进行选择,否则将影响播放视频编码格式为 h264 的片源,最后直接 点击"Install"按钮,直接完成 Haali Splitter 的安装。

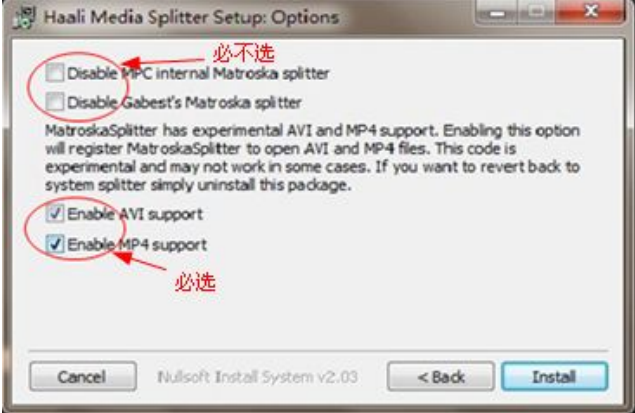

图 3- 6 选择视频编码格式

7) 安装 FFDSHOW, 先选择安装语言, 默认为"中文", 如图 3-7。

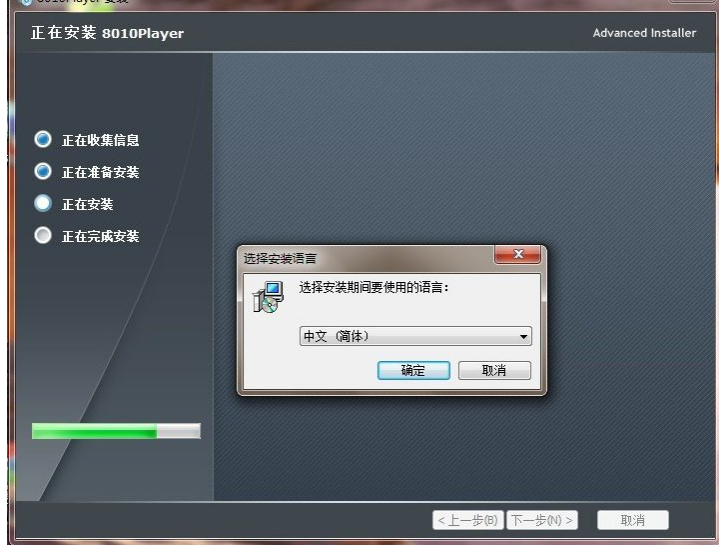

## 图 3-7 选择 FFDSHOW 的安装语言

- 8) 再进入 ffdshow 安装向导, 点击"下一步", 确定 ffdshow 的安装路径之后, 选择
- "下一步",具体如图 3- 8 至图 3- 9 所示。

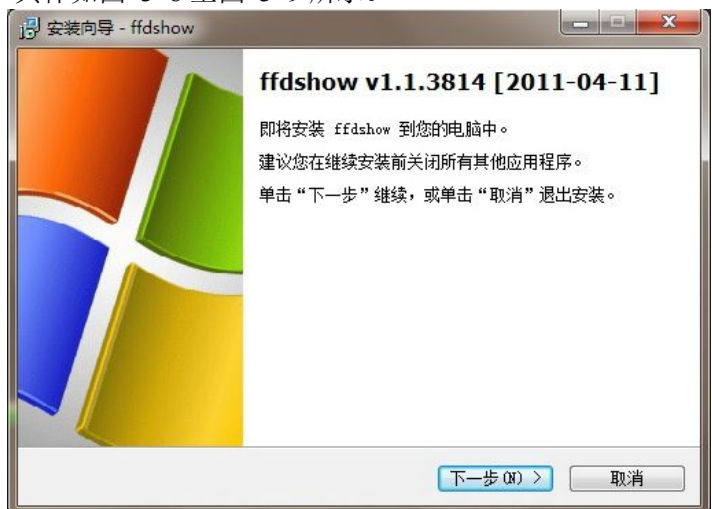

图 3- 8 进入安装向导

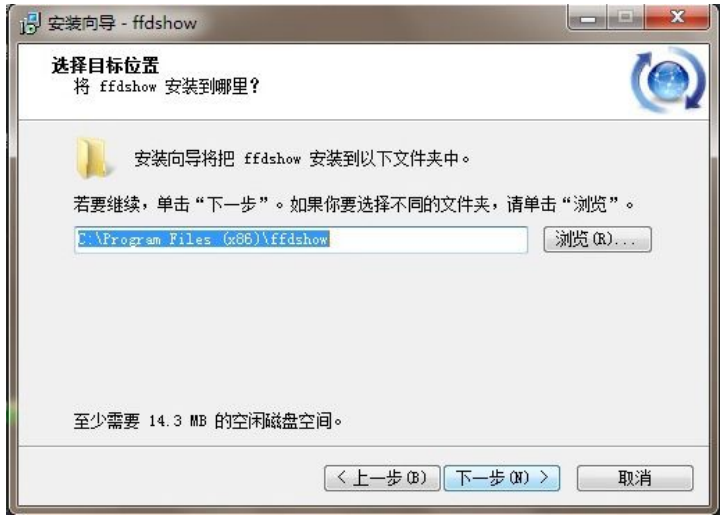

### 图 3- 9 选择安装目录

9) 选择支持的音视频格式,具体如图 3- 10 至图 3- 12 所示。一般不用选择,以默认 设置为主,直接选择"下一步"。

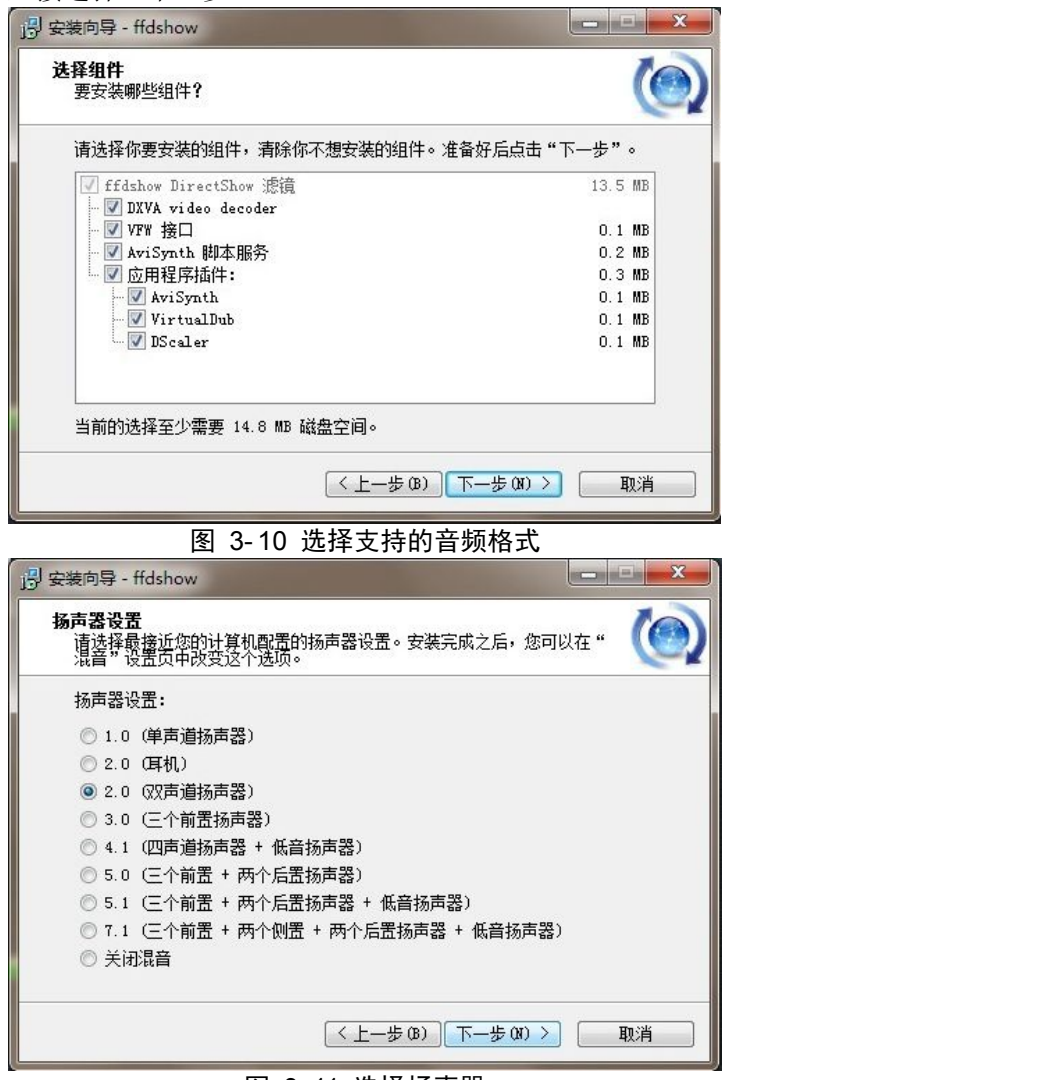

图 3- 11 选择扬声器

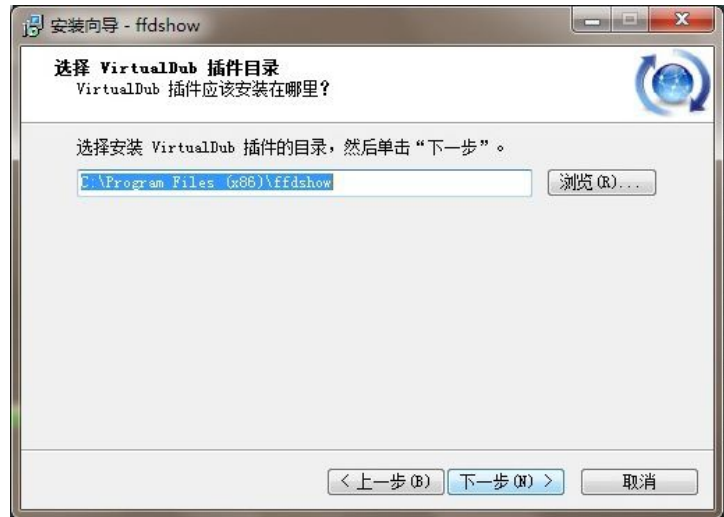

#### 图 3- 12 选择插件安装目录

10) 如图 3- 13 和图 3- 14 所示,直接选择"安装",完成 ffdshow 的安装。

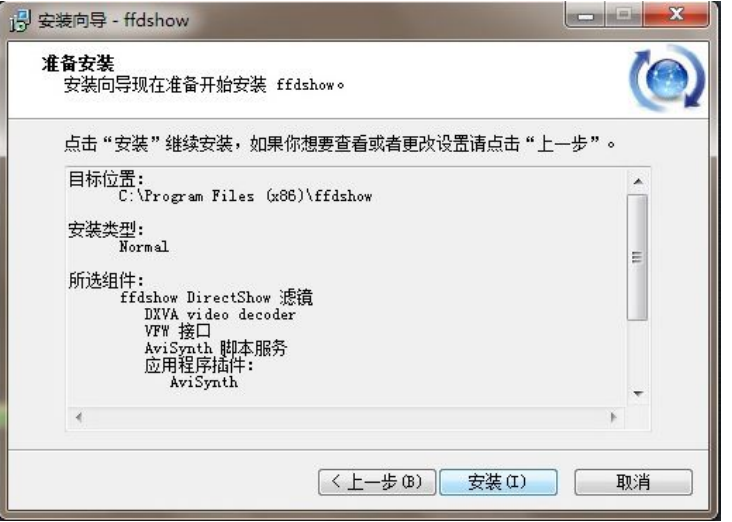

图 3- 13 安装 ffdshow

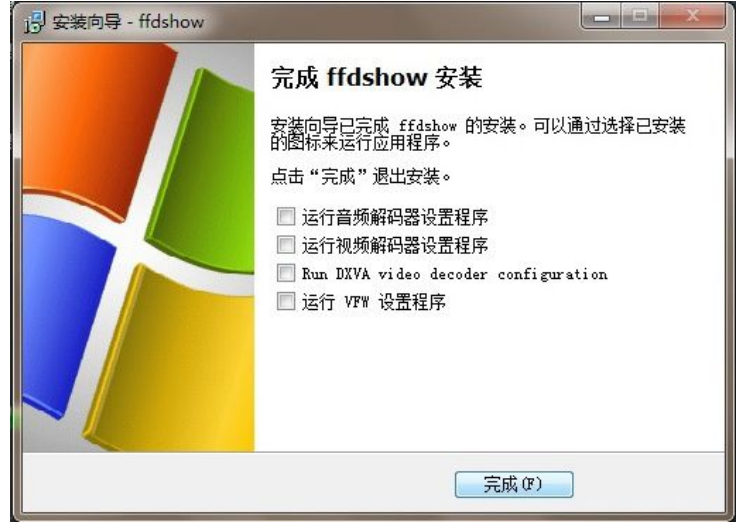

图 3- 14 完成 ffdshow 安装

11) 最后点击"完成",完成播放器的安装,如图 3-15 所示。

<span id="page-16-1"></span><span id="page-16-0"></span>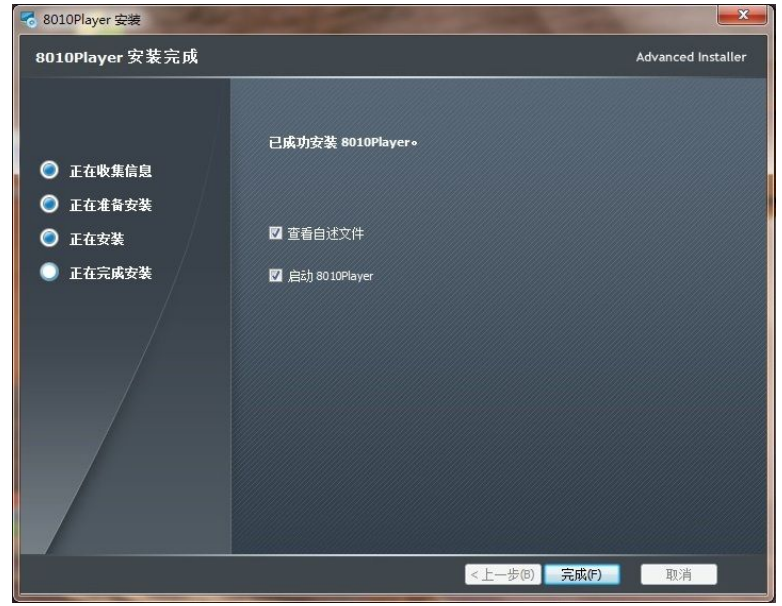

图 3- 15 完成播放器安装

12) 该软件的卸载直接可以通过程序组中的相关条目来实现,具体参照图 3- 16。注意, ffdshow和 Haali 需要单独卸载。

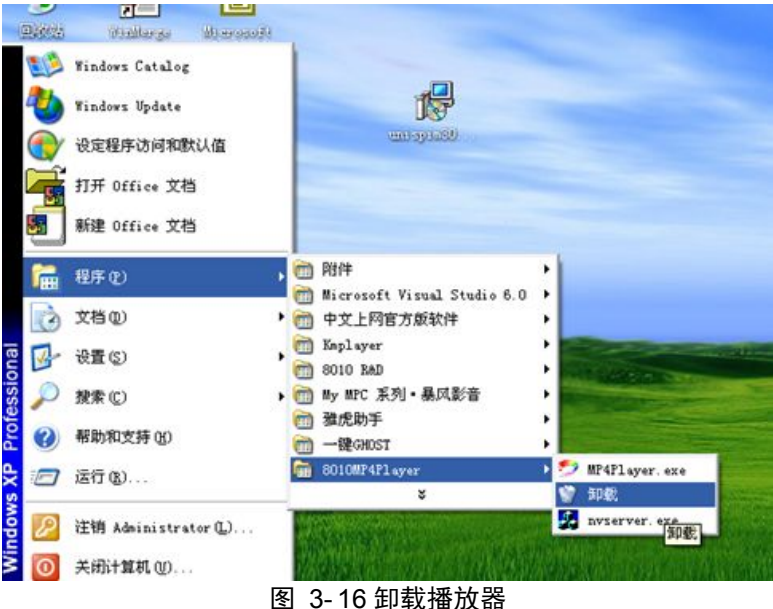

## **3.3**使用指南

## **3.3.1** 按钮介绍

在图 3- 17 中的【▶】是播放按钮,主要功能是播放器暂停状态后点击它继续播放; 【 】是暂停按钮,主要功能是在播放器播放状态下暂停播放;【 】是停止按钮,主要功 能是播放器在暂停或者播放状态下停止播放; 【3】是静音按钮; 【 —— 】为音量大 小控制条,右边最大。

<span id="page-17-0"></span>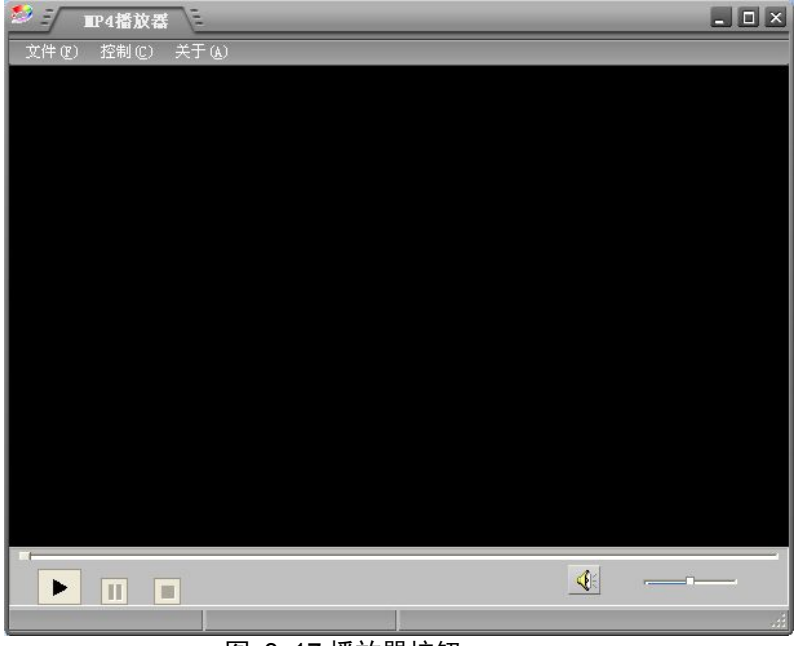

图 3- 17 播放器按钮

## **3.3.2** 菜单介绍

1) 菜单栏

点击"文件"菜单,弹出界面如图 3-18 所示。"打开本地文件"是指打开本地磁盘中 的文件; "打开网络文件"是指通过网络从服务器获取媒体数据。

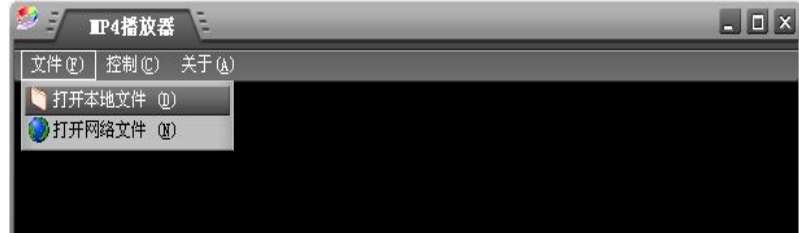

#### 图 3- 18 菜单栏-文件

点击"控制"菜单,弹出界面如图 3-19 所示。"循环播放"是播放器循环播放节目单 中的文件;"总在最前"是播放器的画面会始终前端显示。

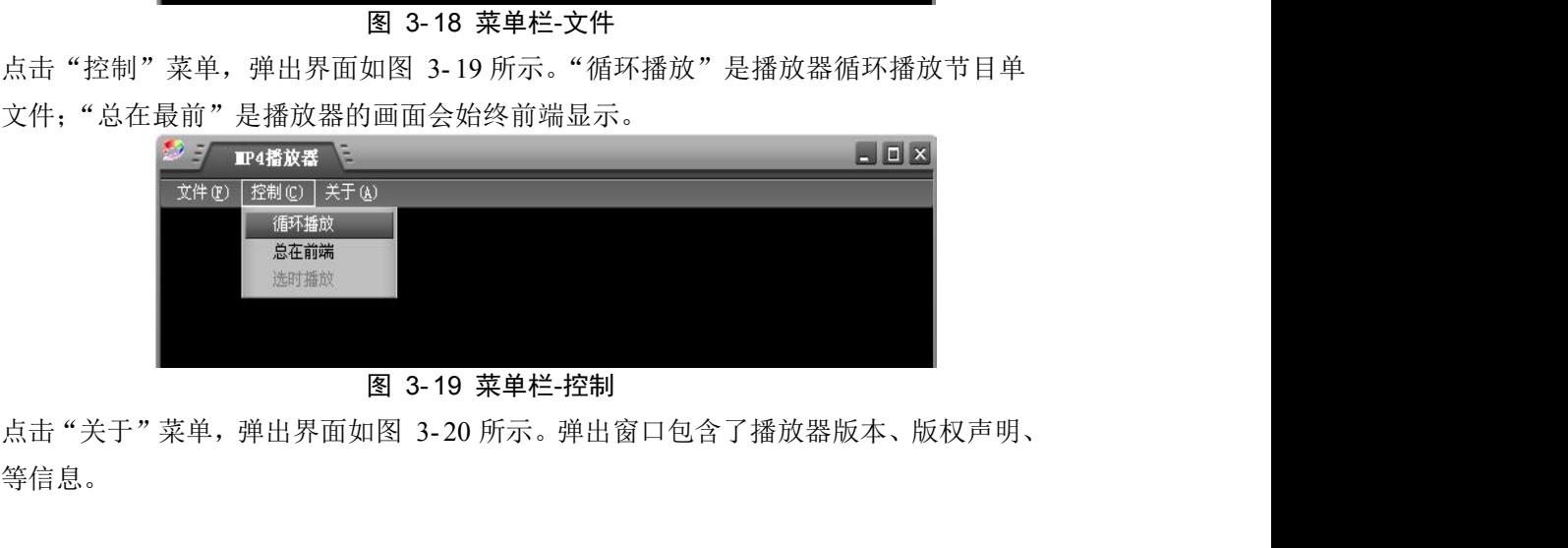

图 3- 19 菜单栏-控制

商标等信息。

<span id="page-18-0"></span>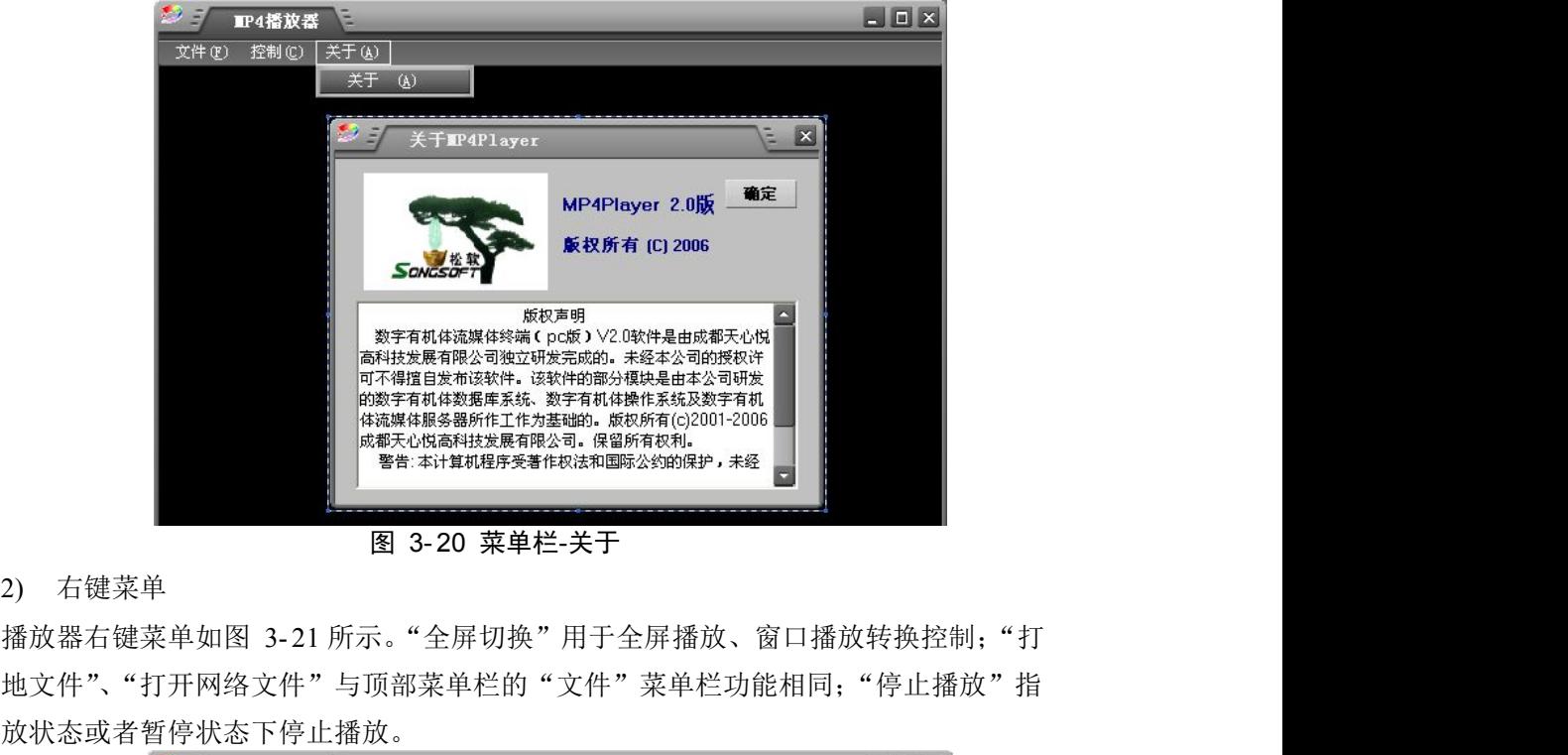

图 3- 20 菜单栏-关于

2) 右键菜单

开本地文件"、"打开网络文件"与顶部菜单栏的"文件"菜单栏功能相同;"停止播放"指 在播放状态或者暂停状态下停止播放。

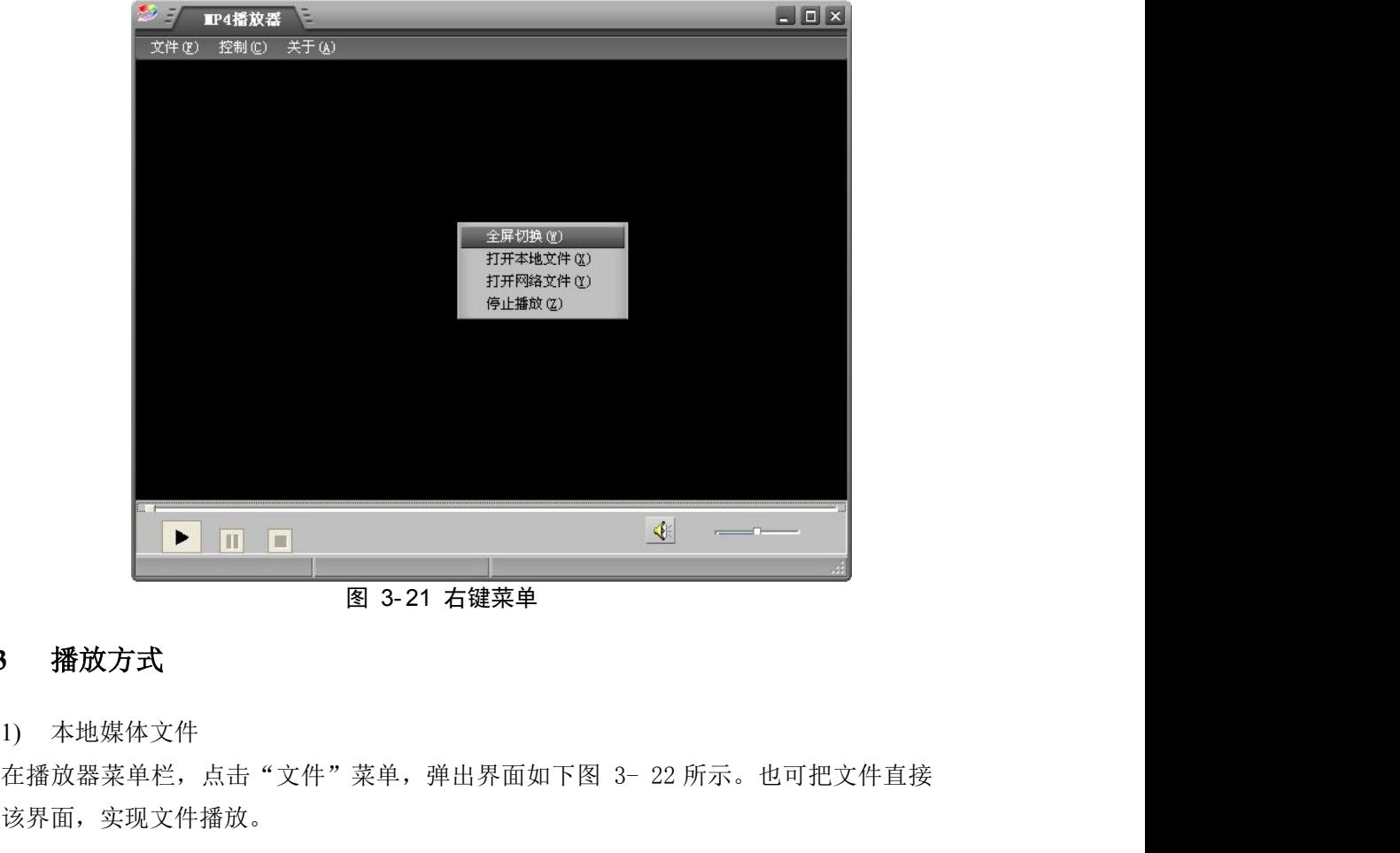

图 3- 21 右键菜单

#### **3.3.3** 播放方式

1) 本地媒体文件

拖入该界面,实现文件播放。

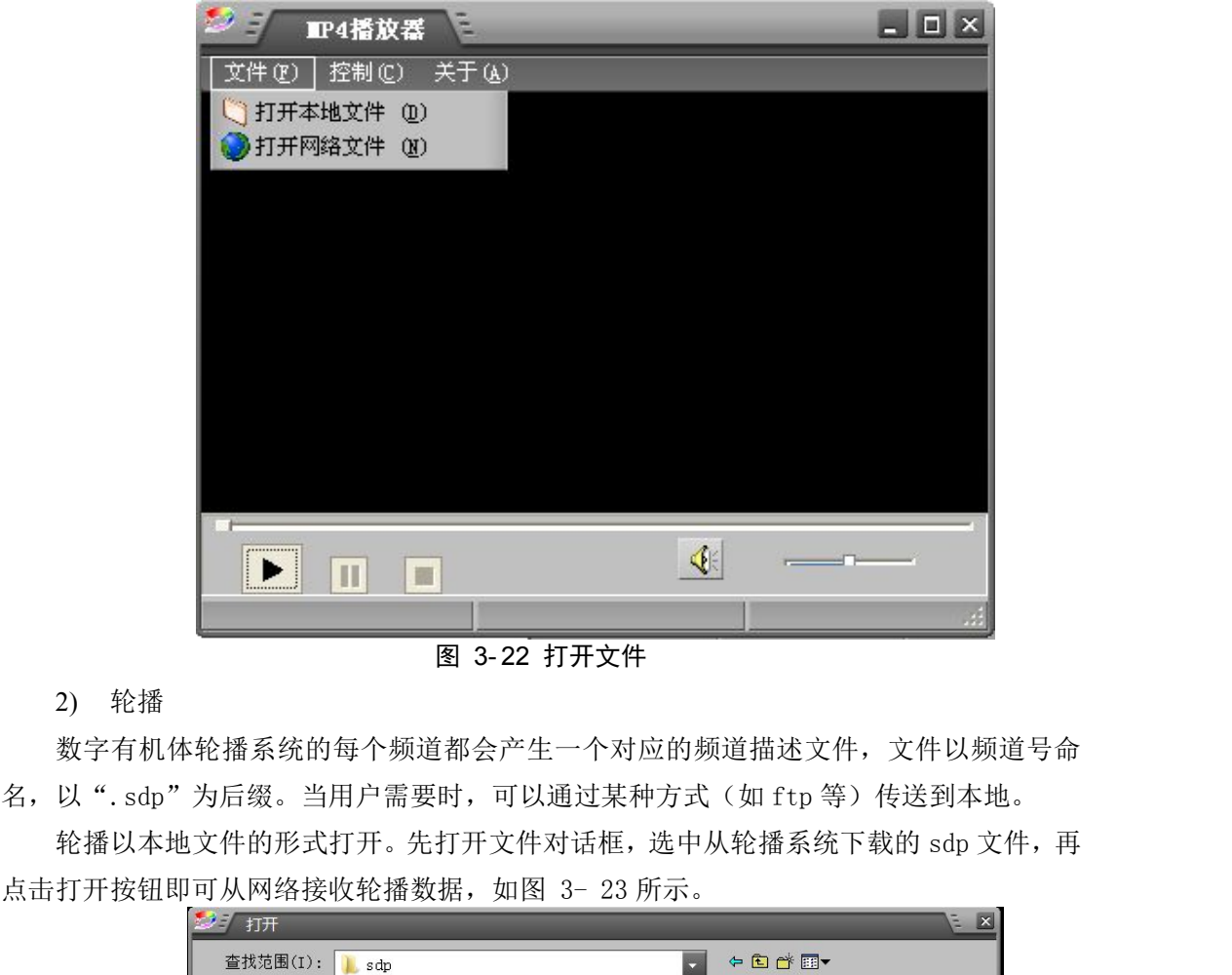

图 3- 22 打开文件

2) 轮播

数字有机体轮播系统的每个频道都会产生一个对应的频道描述文件,文件以频道号命 名,以".sdp"为后缀。当用户需要时,可以通过某种方式(如 ftp 等)传送到本地。

轮播以本地文件的形式打开。先打开文件对话框,选中从轮播系统下载的 sdp 文件,再

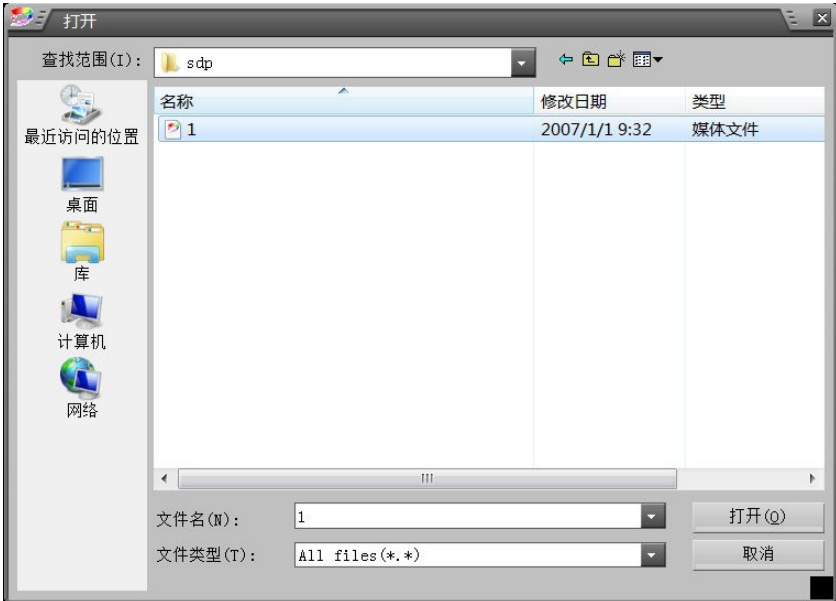

图 3- 23 轮播文件

3) 延时续播

延时续播通过流媒体服务软件接收轮播数据进行存储实现。在播放器接收轮播数据时, 如果按暂停或者进行选项,再开始播放则由接收轮播转换为延时续播(要求在 Darwin 上开 了延时续播服务)。

4) 网络点播

播放器可以通过 RTSP/RTP/RTCP 协议点播服务器上的音视频节目,点播输入的文件格

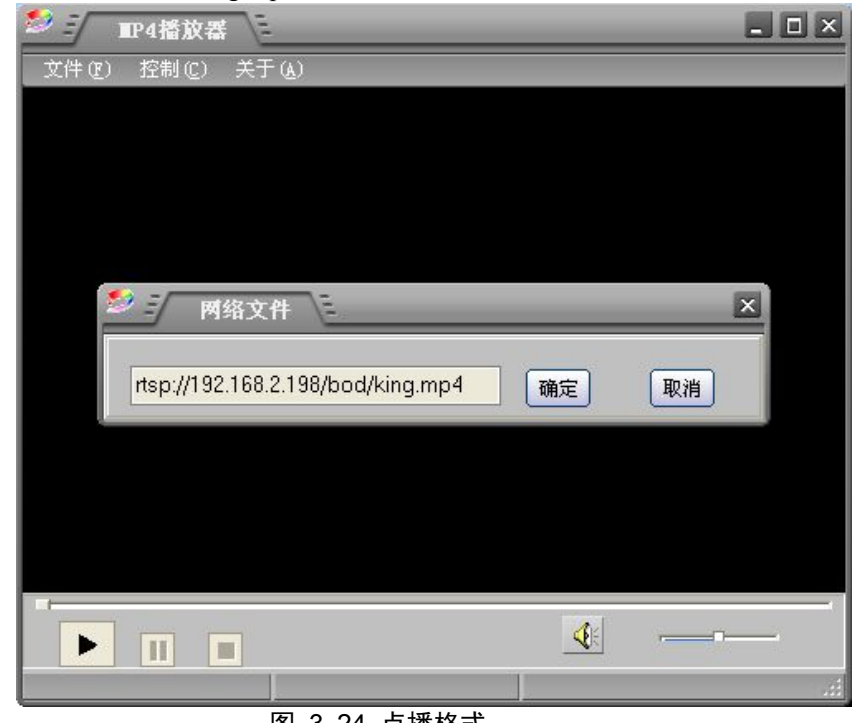

式为: rtsp://192.168.2.198/bod/king.mp4, 如图 3-24 所示。

图 3- 24 点播格式

#### 5) 转播

由于"直播"节目使用的是局域网组播技术,广域网上的用户无法观看与他不同网段用 户设置的"直播"节目,而有的时候又非常必要,所以转播主要解决这个问题。如图 3-25 所示。

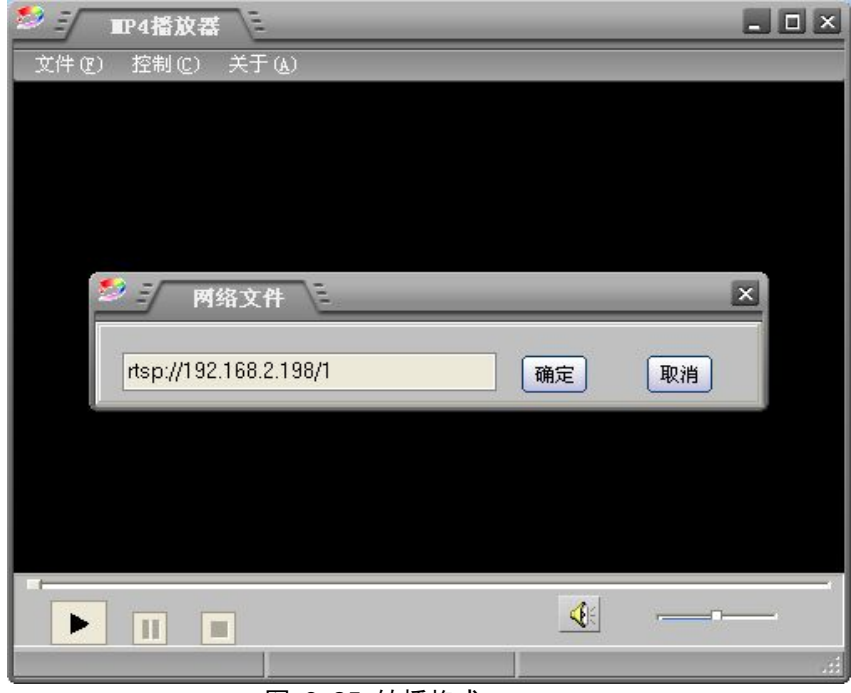

#### 图 3- 25 转播格式

## <span id="page-21-1"></span><span id="page-21-0"></span>**4.** 流媒体服务软件

#### **4.1**系统简述

流媒体服务包括点播、轮播、转播、中继器、延时续播、存储点播这六大子系统。其中 点播、转播、延时续播和存储点播四个子系统都集成到流媒体服务软件包中。

点播是流媒体服务软件的基本功能,转播、延时续播、存储点播这三个子系统以动态加 载模块的方式存在,可在服务软件启动时依据配置动态加载,也可不加载。

## **4.2**软件安装和配置

#### **4.2.1** 硬件和软件环境要求

数字有机体流媒体系统的服务软件需运行在专业服务器上。需注意的是:运行数字有机 体流媒体系统服务软件的服务器最好和高速网络相连,且具有充足的网络带宽,以便能够更 好的提供流媒体服务。当前推荐的服务器配置如表 4- 1所示。

| 部件         | 配置                                |
|------------|-----------------------------------|
| <b>CPU</b> | 双路 8 核心高性能 CPU, 主频达到 2.0GHz 以上    |
| 内存         | 16GB 以上服务器专用内存                    |
| 阵列卡        | 高性能阵列卡, 双 6Gpbs 接口, 支持 RAID 0/1/5 |
| 磁盘         | 内置多达 24 块 SAS 磁盘                  |
| 网卡         | 千兆网络接口                            |
| 电源         | 冗余电源                              |

表 4- 1 系统推荐配置

数字有机体流媒体系统的运行必须基于数字有机体工作库和数字有机体工作平台,故用 户在安装系统之前需要确认已经在服务器上正确安装和运行这两个基础系统。数字有机体系 统发行版中包含上述两个基础系统。

#### **4.2.2** 软件包安装

如前所述,数字有机体流媒体服务程序只能运行在数字有机体系统上。因此,在安装好 数字有机体系统发行版后,才能安装本程序。通常,数字有机体发行版中已经包含了本程序, 您无需再安装。如果是精简版本,即没有包含扩展应用程序的版本,您可以按照下面的流程 安装数字有机体流媒体服务软件包。

流媒体服务程序安装包为:DarwinStreamingSrvr-Linux.tar.gz。安装步骤如下所示:

- 1) 用"tar -zxvf DarwinStreamingSrvr-Linux.tar.gz"命令解压安装程序包,在当前目录 下会生成名为"DarwinStreamingSrvr-Linux"的目录。
- 2) 用"cd DarwinStreamingSrvr-Linux"命令进入该目录。
- 3) 执行"./Install"命令开始安装系统。
- 4) 安装程序提示输入管理员用户名"Please enter a new administrator user name:",例

<span id="page-22-0"></span>如输入"streamingadmin"。

- 5) 安装程序提示输入管理员口令"Please enter a new administrator Password:",例如 输入"123456"。
- 6) 安装完成。

流媒体服务程序安装成功后,可执行程序 DarwinStreamingServer(被放在目录 /usr/local/sbin/下面),其配置文件 streamingserver.xml 放在目录/etc/streaming/下面。

#### **4.2.3** 导入流媒体服务数据库

在安装数字有机体流媒体系统的服务器上打开命令行终端进入目录/usr/local/sbin,找到 bod\_win.sql 文件, 导入步骤如下:

- 1) 输入命令"dossql"进入 dossql 管理终端, 如果数据库设有密码, 则需要加上同户 名和密码参数(如: dossql –uroot –p123456);
- 2) 创建数据库,命令"CREATE DATABASE IF NOT EXISTS BOD\_WIN;"(这里名称 以"BOD WIN"为例,当然也可以使用其它名称);
- 3) 选择数据库,命令"USE BOD\_WIN;"
- 4) 导入数据表,命令"source ./bod\_win.sql;";
- 5) 授权,授权给本机命令"grant all on BOD WIN.\* to dba@localhost identified by "sql";", 授权给其他机器命令 "grant all on BOD\_WIN .\* to dba@% identified by "sql";";其中"dba"为用户名,"sql"为密码。
- 6) 退出,命令"\q 或 quit"。

注意:输入的数据库名、授权账号与密码一定要记下来,在配置流媒体服务器时将用到 它们。

#### **4.2.4** 配置服务运行参数

流媒体服务软件的运行参数配置文件为/etc/streaming/streamingserver.xml。在启动服务程 序前需要先配置该文件中的参数。该文件要配置的参数项很多,不过是采用 XML 模式的, 你可以直接看懂每个配置项的含义。下面只说明必须配置的部分。

#### **4.2.4.1** 数据源配置

流媒体服务软件中的转播、延时续播、存储点播都需要数据库来保存任务信息等,因此 需要配置如何访问该数据库。

在配置文件 streamingserver.xml 中找到下面内容:

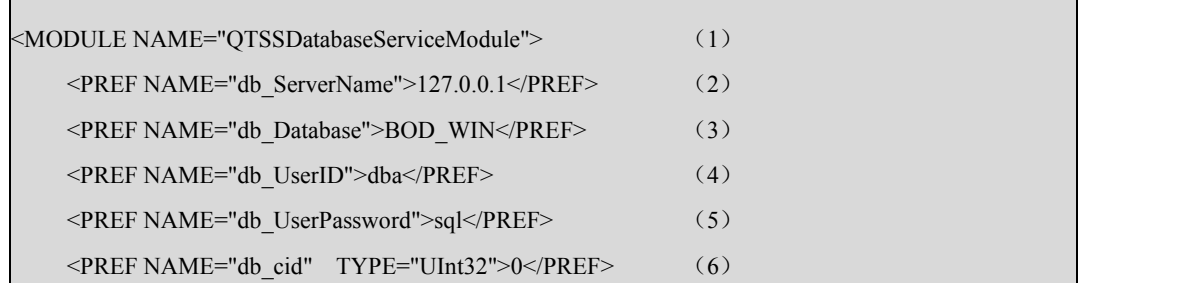

 $\langle \text{MODULE} \rangle$  (7)

第一行, 此行表明下面缩讲的几行是对子系统 OTSSDatabaseServiceModule 的配置, 也 就是对这个系统的数据源模块进行配置。

第二行,配置数据库的访问地址。它可以是数据库服务器的 IP,也可以是本机地址, 即"127.0.0.1"。它表明配置的数据库是本机的数据库,流媒体服务器系统就会去访问本机 的数据库。这里的 IP 也可以是其他服务器的 IP 地址,比如 192.168.0.8,这时系统就会访问 192.168.0.8 服务器上的数据库。

第三行,配置数据库的名字,上面例子中的数据库库名字为 BOD\_WIN。具体的名字根 据 4.2.3 节导入数据库时给定的名字, 但建议使用 BOD\_WIN。

第四行,配置数据库的用户名,上面例子中的数据库用户名为"dba"。具体的用户名根 据 4.2.3 节导入数据库授权时给定的用户名。

第五行,配置数据库的密码,上面例子中的数据库密码为"sql"。具体的密码根据 4.2.3 节导入数据库授权时给定的密码。

第六行,配置对应数据库表 relay\_channel\_info 和表 source\_channel\_info 中的 cid 字段。 的数据库。这里的 IP 也可以是其他服务器的 IP 地址, 比如 192.168.0.8, 这时系统就会访问<br>192.168.0.8 服务器上的数据库。<br>192.168.0.8 服务器上的数据库。<br>第三行,配置数据库的名字,上面例子中的数据库库名字为 BOD\_WIN。具体的名字根<br>据 4.2.3 节导入数据库时给定的名字,但建议使用 BOD\_WIN。<br>第二号,配置数据库的的定价用户名。<br>第五行,配置数据库的密码,上面例子中的数据库密码为 relay channel info 和表 source channel info 中 cid 为 1 的转播频道。默认值为"0",表示开 启所有转播频道,用户必须按照自己的 cid 值(cid 值可在后台管理员处获得)进行设置。

第七行,为模块结束标签。

#### **4.2.4.2** 媒体文件存放根目录配置

在配置文件 streamingserver.xml 中找到 movie folder 项, 把属性值设置为/dpfs, 具体如 下例所示:<PREF NAME="movie\_folder" >/dpfs</PREF>。此项设置把用户用于点播的媒体 文件放在 dpfs 目录下, 以便整个系统都能看见这些文件, 并对外提供点播等服务。

#### **4.2.4.3** 授权访问数字有机体文件系统

流媒体系统主进程(DarwinStreamingServer)访问数字有机体工作平台及大规模容灾系 统须具有数字有机体用户身份。数字有机体身份信息通过两种方式获得。一种是在终端上用 du\_su [用户名] 显示登录数字有机体系统。这时登录后启动的程序都具有登录使用的用户身 份。第二种是在/etc/credent.conf 文件中配置应用程序的数字有机体用户身份。其每条记录的 格式为:

/usr/local/sbin/DarwinStreamingServer=\* DOSroot DOSroot

等号左边设为应用程序的绝对路径,等号右边设为本地系统用户,如为星号则表示任意 用户,最后两项为数字有机体用户和数字有机体组,中间用空格隔开。上述条目使得流媒体 系统主进程具有数字有机体超级用户的权利。

超级用户的权限过大,而且不够安全,因此建议新建立一个数字有机体系统账号作为流 媒体服务的用户,并通过上面的方式指定它。同时,最好与之相关的服务都使用相同的数字 有机体账号,以便统一管理和维护。

#### <span id="page-24-0"></span>**4.2.4.4** 设置防火墙

数字有机体调度使用 TCP 30481 端口 (在/etc/sched.conf 文件中配置) 和 30482 端口 (前 一个端口加 1)来提供调度服务。

流媒体服务器使用 TCP 554 端口提供服务。不过,/etc/streaming/streamingserver.xml 可 能还配置了其他的端口,建议将其它端口移除,以便防火墙配置。

其次点播服务使用的 RTP 协议将使用动态分配的 TCP 端口, 范围在 5000-6000。

如果应用环境之中使用了防火墙,请务必将以上需要使用的服务端口设置为许可的端 口,否则系统将无法正常地运行。

#### **4.2.4.5** 配置流媒体服务自启动

配置 regct2.cnf 脚本文件:

[Darwinstreaming]

1) 在命令终端下执行"./rg stop"。

2) 打开/etc/regct2.cnf文件, 编辑DarwinStreamingServer的启动脚本, 将以下文本按照 规则添加到regct2.cnf中。

name=DarwinStreamingServer;#进程名。 rgname=StreamingServer;#注册名。 delay\_start=5; #延迟启动项, 单位: 秒/s。 delay stop=3; #延迟停止项, 单位: 秒/s, 表示该服务停止前延迟的时间。 start\_command=/usr/local/sbin/DarwinStreamingServer&; #启动命令。 comm\_after\_start=;#附加启动命令项,只本服务启动完成后要执行的命令。 stop\_command=; #表示停止本服务的命令。 service port=554; #服务占用端口口。 pub addr="本机 IP 地址"; #服务的公共地址。 reg\_flag=1; # 注册服务标记,如果为 1,则 rgname 必须填写,反之,rgname 如果填写,本项值必须 为 1。 dependence=dos\_schedule; # 依赖程序项, 即本服务启动前必须保证此项所指服务已经启动, 此处表 示先启动 dos\_schedule,dos\_schedule 也是一个服务名称,本文档必须含有一个服务名称,标题为

stop\_sequ=2;停止服务优先级,值越小优先级越高,多个服务同时停止时,优先级越高的越先停止。

注意: reg\_flag 条目应当为 1。pub\_addr 条目, 即服务的公网地址, 如果没有这项配置 则注册将会失败。如果不需要 rg 自动启动, 则在每行前面加"#"就可以了。

## **4.3**服务启动、停止和重启

dos\_schedule 的配置项。

本程序的启动依赖于/etc/regct2.cnf 文件中配置 DarwinStreamingServer 的启动组, 如果 没有编辑 DarwinStreamingServer,则服务将不会在开机后自动启动。

使用时,可根据实际需要采用两种重启服务器的方法:

<span id="page-25-1"></span><span id="page-25-0"></span>1) 如果用户只需要重新启动Darwin服务器,直接在命令行输入"killall -9

DarwinStreamingServer", rg脚本即可自动重启Darwin服务器。

2) 如果用户需要对整个流媒体服务器系统重新启动,则用"cd /usr/local/bin"进入目录, 执行"./rg restart"即可重新启动流媒体服务器。

如果用户需要对 Darwin 服务器运行状况进行跟踪,可以将 regct2.cnf 中的

"start\_command=/usr/local/sbin/DarwinStreamingServer &;"改为

"start\_command=/usr/local/sbin/DarwinStreamingServer -d >/var/log/darwin.log &; "即可通过 跟踪 Darwin 运行日志对其运行状况进行跟踪。跟踪命令"tail –f/var/log/darwin.log"。

## **4.4**使用点播服务

## **4.4.1** 使用播放器点播节目

即播放器通过 RTSP 协议点播服务器上的音视频节目,例如:

"rtsp://192.168.2.190/bod/dmsan14.mp4"是点播 IP 为 "192.168.2.190"的流媒体服务器; "/bod/dmsan14.mp4"是媒体文件的相对路径,它的基路径是在 4.2.4.2 节配置的。

#### **4.4.2** 调度与负载均衡

#### **4.4.2.1** 要求

要使得点播任务由系统自动进行调度,则要求如下:

- 1) 客户端使用 8010 专有播放器。
- 2) 点播地址形式为 lrtsp://文件局部路径名,例如"lrtsp://bod/dmsan14.mp4"。
- 3) DarwinStreamServer 服务器的/etc/streaming/streamingserver.xml 文件中的 movie folder 路径必须是数字有机体工作平台及大规模抗毁容灾系统的全局路径。
- 4) 启用数字有机体大规模抗毁容灾系统的调度服务。
- 5) 客户端启用了 vserver 并且正确配置了服务器地址。
- 6) 防火墙配置正确。

## **4.4.2.2** 使用 **vserver**

Vserver 全名为"数字有机体调度客户端守护进程"。调度系统为数字有机体提供应用服 务器动态选择和客户端服务调度的功能,为客户端应用程序提供动态查找、选择最适合服务 的服务器节点。此外,调度系统对客户端的服务资源进行动态调度,充分利用客户端的带宽、 存储空间和处理能力,减少对服务器的性能开销、带宽占用和骨干网络的负载。

#### 安装、启动

Vserver 随流媒体播放器一起安装;系统启动时,会自动启动 Vserver,并以图标托盘方 式运行,一般情况下,不需要用户的干预。

#### > 使用

<span id="page-26-1"></span><span id="page-26-0"></span>Vserver 提供了以下两个主要的人机交互功能:

1) 添加服务器 IP 地址

用于系统中的服务器地址不可用后,在客户端重新添加一个可用服务器。当 Vserver 运行中弹出类似"ServerList 内无有效地址,请配置该文件"的对话框时,表明系统中 的服务器地址全部不可用,用户需要重新添加一个可用服务器 IP 地址。如图图 4-1 所 示。

| 站ID          | 公网IP                 | 私网IP          | 状态        | 距离跳数              |   |
|--------------|----------------------|---------------|-----------|-------------------|---|
| 65578601     | 192.168.2.212        | 192.168.2.212 | 故障        |                   |   |
| 11057410.    | 192.168.2.4          | 192.168.2.4   | 故障        | $-$               | ≣ |
| 11057410     | 192.168.2.64         | 192.168.2.64  | 故障        | $\overline{a}$    |   |
| 17544540     | 192.168.2.201        | 192.168.2.201 | 故障        | ∸–                |   |
| 17544540     | 192.168.2.204        | 192.168.2.204 | 故障        | --                |   |
| 17544540     | 192.168.2.203        | 192.168.2.203 | 故障        | --                |   |
| 17544540     | 192.168.2.202        | 192.168.2.202 | 故障        | $\qquad \qquad -$ |   |
| 10468474.    | 192, 168, 0, 153     | 192.168.0.153 | 故障        | $\overline{a}$    |   |
| 17431661.    | 192.168.0.24         | 192.168.0.24  | 故障        | --                |   |
| 17431661     | 192, 168, 0, 23      | 192.168.0.23  | 故障        | --                |   |
| 17431661     | 192.168.0.21         | 192.168.0.21  | 故障        |                   |   |
| $\leftarrow$ |                      | <b>TITL</b>   |           | ×                 |   |
| 公网IP         | 192 .168 . 2<br>.190 | 私网IP          | 192.168.2 | .190              |   |
| 添加           |                      | 删除            |           | 刷新                |   |

图 4- 1 添加服务器 IP 地址

2) 更改端口

更改 Vserver 与调度服务器的通信端口。该值必须与调度服务器方配置文件 /etc/sched.conf 中的 TCP 项一致,请不要随意修改它。

#### > 退出

鼠标右键点击 Vserver 图标, 在快捷菜单中选择"退出", 在弹出的对话框中点击"确 定"即可停止 Vserver, 点击"取消"即取消该次操作。

#### **4.4.3** 错误处理

点播服务失败,可能出错的情况:

- 1) 启动失败,检查进程"DarwinStreamServer"是否存在。
- 2) 检查配置目录下是否存在点播的文件。
- 3) "lrtsp://"点播失败时,检查数字有机体系统内是否还有其它存活点。

## **4.5**使用转播服务

#### **4.5.1** 系统简述

<span id="page-27-0"></span>转播是把组播数据以点播的方式发出,让不同网段的用户都能收看到广域网上任一网段 中组播的节目。由于转播对中间路由器没有要求,因此转播很容易穿越广域网络,而不受路 由器的限制。转播需通过启动流媒体服务器系统来启动的。要启动转播,必须先把数据库表 单配置好。修改或删除某个转播频道之前,都必须先停止该频道再修改。

#### **4.5.2** 表单配置

目前转播的配置是通过修改数据库表单实现的。如果需要可以定制图形化配置方式。转 播只是接收轮播或者其他 IP 组播节目,并转发给点播客户,使不在组播网段的用户也能观 看。主要涉及数据库 BOD\_WIN 中两个表: source\_channel\_info(表 4-2)与 relay\_channel\_info (表 4- 4)。

数据源信息表 source channel info: 该表记录转播所需要的媒体源信息。每一条记录对 应一个节目源。转播系统将记录接收节目媒体数据,以便有客户点播时转发给它。

转播频道信息表 relay\_channel\_info:该表记录的是转播子系统的频道信息。每一条记录 对应一个可用于点播的节目。

#### **4.5.2.1 source\_channel\_info** 使用说明

#### **a)** 字段定义

| 字段名称        | 字段描述    | 数据类型            | 是否空值        | 默认值            | 备注            |
|-------------|---------|-----------------|-------------|----------------|---------------|
| ChannelID   | 频道 ID   | Integer         | N           | $\overline{0}$ |               |
| ChannelName | 频道名     | Varchar $(255)$ | $\mathbf N$ |                |               |
| SdpFileName | SDP 文件名 | Varchar(255)    | N           |                |               |
| OpenFlag    | 启用标志    | Integer         | N           | $\theta$       | 0: 关闭; 1: 启用。 |
| Reverse     | 保留字段    | Varchar(255)    | N           |                |               |
| cid         | 服务器检测字段 | Integer         |             | $\overline{0}$ |               |

 $\overline{\mathcal{R}}$  4-2 source\_channel\_info

#### **b)** 字段说明

- (1) ChannelID:为主键,唯一标识,用来记录一个媒体源的频道 ID。
- (2) ChannelName:频道名称,对应频道 ID。
- (3) SdpFileName: 是接收的组播流的 SDP 文件, 比如接收的是轮播数据, 则需要将轮 播某个频道生成的 SDP 文件的全路径文件名写在这里。转播频道与组播流是一一对 应的。
- (4) OpenFlag:0 为停止,1 为启动。
- (5) cid:对应配置文件 streamingserver.xml 中得"db\_cid"项,服务器通过配置文件获 取 db\_cid 的值,然后启动或停止数据表中 cid 等于 db\_cid 的频道。该字段的目的是 适应大范围部署。

#### **c)** 添加频道

现在假设使用轮播程序的频道 2 作为组播流,其对应的 SDP 文件为 :

"/home/group2k/2.sdp",转播的频道 ID 设为 2,频道名称设为 CCTV1, cid 必须与服务器 一样。

| $\sim$                          | $O = L$ $\equiv$ 000100 0110111101 11110 |                    |      |     |
|---------------------------------|------------------------------------------|--------------------|------|-----|
| Channel ID $\vert$ Channel Name | SdpFileName                              | OpenFlag   Reverse |      | cid |
|                                 |                                          |                    |      |     |
| CCTV <sub>1</sub>               | /home/group2k/2.sdp                      |                    | Null |     |
|                                 |                                          |                    |      |     |
|                                 |                                          |                    |      |     |
|                                 |                                          |                    |      |     |

表 4- 3 配置 source\_channel\_info

#### **d)** 删除频道

直接在表中将频道对应的记录删除即可。

## **4.5.2.2 relay\_channel\_info** 使用说明

#### **a)** 字段定义

| a)<br>子段定义 |             |                            |           |                   |       |
|------------|-------------|----------------------------|-----------|-------------------|-------|
|            |             | 表 4-4 relay_channel_info 表 |           |                   |       |
| 字段名称       | 字段描述        | 数据类型                       | 是否空值      | 默认值               | 备注    |
| Channel ID | 频道 ID       | Integer                    | N         | $\boldsymbol{0}$  |       |
| Begin_Time | 频道开始时间      | datetime                   | ${\bf N}$ | 00-00-00 00:00:00 |       |
| End Time   | 频道结束时间      | datetime                   | N         | 00-00-00 00:00:00 |       |
| Open Flag  | 启用标志        | Integer                    | N         | $\boldsymbol{0}$  | 0: 关闭 |
|            |             |                            |           |                   | 1: 启用 |
| Reverse    | 保留字段        | varchar                    | N         |                   |       |
| cid        | 服务器检测字<br>段 | Integer                    |           | $\boldsymbol{0}$  |       |

 $\pm$  4-4 relay channel info  $\pm$ 

#### **b)** 字段说明

1) Channel\_ID: 为主键,唯一标识频道,对应 source\_channel\_info 表中 ChannelID 字 段。

- 2) Begin\_Time:频道启动时间。
- 3) End\_Time:频道停止时间。

4) OpenFlag: 0 为停止, 1 为启动(只有在 source\_channel\_info 和 relay\_channel\_info 中都为 1 时才能启动该频道)。

5) cid:对应 relay\_channel\_info 表中的 cid 字段。

**c)** 添加任务

添加转播 2 频道,频道的开始时间"2012-5-26 11:00:00",频道的结束时间为"2012-5-26 12:00:00",状态为启用。

| Channel ID | Begin Time         | Time<br>End        | <b>OpenFlag</b> | Reverse | cid |
|------------|--------------------|--------------------|-----------------|---------|-----|
| -          | 2012-5-26 11:00:00 | 2012-5-26 12:00:00 |                 | Null    |     |

表 4-5 配置 relav\_channel\_info

#### **d)** 删除任务

<span id="page-29-1"></span><span id="page-29-0"></span>直接在表中将频道对应的记录删除即可。

#### **4.5.3** 错误处理

转播服务失败,可能出错的情况:

1) 启动失败,检查目录/usr/local/sbin/ StreamingServerModules/下面至少含有子系统 QTSSDatabaseServiceModule(数据库操作的基础子系统)与 RTPBufferFileModule(延 时续播子系统)。

2) 不能提供转播服务,检查数据表 source\_channel\_info 和 relay\_channel\_info 是否配置 正确。

3) 若不需要提供转播服务。按照以下方法处理:

- a. 把转播频道信息表 (relay channel info) 中 Open Flag 标志设为 0。
- b. 把目录/usr/local/sbin/ StreamingServerModules 下的子系统 RTPBufferFileModule 重命名。

## **4.6**使用延时续播服务

#### **4.6.1** 系统简述

通过网络直播电视,用户可以收看现场节目,突破了传统电视节目的传输模式,但还无 法发挥出网络电视"互动性"和"按需观看"的优势。

由于某些原因,用户不能连续收看直播电视节目,比如在收看过程中需要接听电话或者 处理其他紧急事务。传统的网络直播电视不能针对这种情况对电视节目做相应的调整,用户 只能错过部分直播电视节目。而延时续播电视在这种情况下,可以对直播电视节目做"暂停" 处理,当用户处理完手中的事情后再进行"续播"操作就可以从刚才中断的地方继续收看直 播电视节目。

在直播服务器组播直播节目的过程中,流媒体服务器不间断地接收组播流,对组播流做 缓冲处理。当用户进行"延时续播"操作的时候,播放器从接收组播模式转入延时续播模式, 将延时的时间参数发送到流媒体服务器,接下来的电视节目数据由流媒体服务器从接收缓冲 池中读取,并发送至播放器。

延时续播功能是通过流媒体服务器系统来启动。要启动延时续播功能,首先配置数据库 表。在启用过程中,允许用户随时停止或者删除一个频道;允许用户随时启动或者增加一个 频道。

#### **4.6.2** 表单配置

目前延时续播的配置是通过修改数据库表单实现,如果需要可以定制图形化配置方式。 延时续播的实现是由流媒体服务器系统接收组播数据实现对组播数据的延时播放,这需要流 媒体服务器系统加入组播组。直播系统实时组播数据,轮播就是其中的一个例子。下面以流 媒体服务器系统接收轮播数据为例来说明延时续播的配置。主要涉及数据库 BOD\_WIN 中 的两个表: Time Shift Channel Info (表 4-6) 与 Time Shift Pulse (表 4-8)。

频道信息表 Time Shift Channel Info: 记录延时续播接收组播流和缓冲组播流的参数, 延时续播时会参考该表。

心跳记录表 Time Shift Pulse: 多个主机上的 Darwin 会同时访问该表, 当一个 Darwin 死掉时,由别的 Darwin 继续此频道的延时续播服务。这个表里面的记录由系统自动生成, 不用手动配置。

## **4.6.2.1** 频道信息表**(Time\_Shift\_Channel\_Info)**说明

#### **a)** 字段定义

表 4-6 Time\_Shift\_Channel\_Info

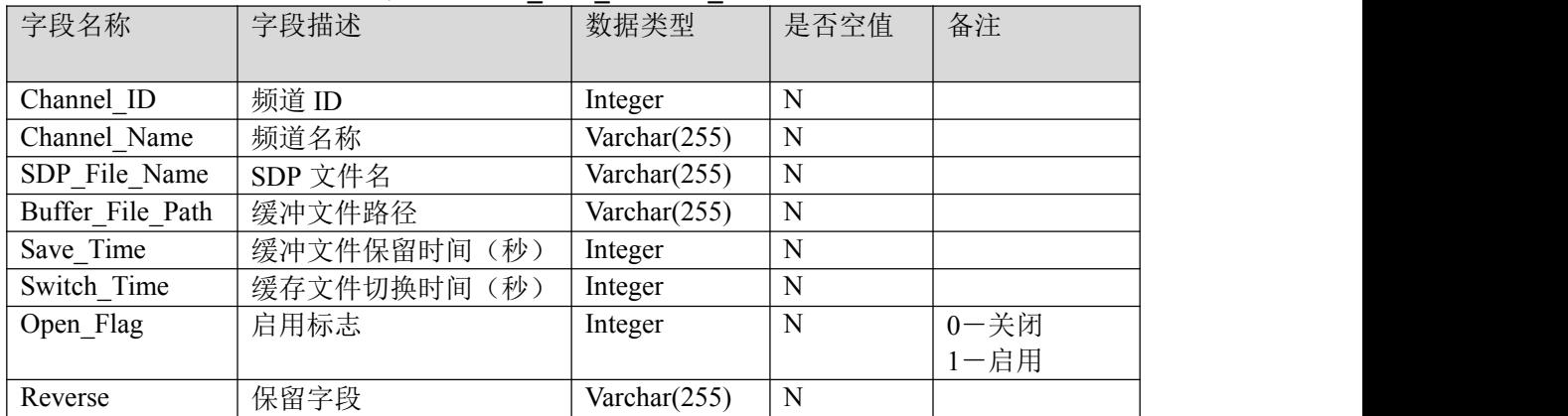

#### **b)** 字段说明

1) Channel\_ID :用来记录 Darwin 的延时续播频道 ID,一个频道实现对一个组播流 的延时续播。

2) Channel\_Name :对应频道 ID。

3) SDP\_File\_Name : 是接收的组播流的 SDP 文件, 比如接收的是轮播数据, 则需要 将轮播某个频道生成的 SDP 文件的全路径文件名写在这里。延时续播频道与组播流是 一一对应的。

4) Buffer File Path : 延时续播缓冲文件的路径,接收下来的组播数据会存放到此目 录下。在分布式文件系统中,此目录要被设置在 dpfs 目录下。

5) Save Time : 延时续播能实现的最大延时, 以秒为单位。

6) Switch Time : 延时续播文件切换时间。一个文件写到 Switch Time 后, 延时续播 程序会重新生成一个新的缓冲文件。以秒为单位。

7) Open Flag : 延时续播程序开启标志。在 Darwin 和相应的组播程序启动之后, 设 置此标志为表示开启延时续播功能,复位时表示取消延时续播功能。

#### **c)** 配置 **Time\_Shift\_Channel\_Info**

现在假设使用轮播程序的频道 2 作为组播流, 其对应的 SDP 文件为:

/home/group2k/2.sdp。延时续播的频道 ID 设为 2。缓冲文件的路径为/dpfs/time\_shift。延时 时间为 3000 秒。文件切换时间为 600 秒。

表 4- 7 配置 Time\_Shift\_Channel\_Info

|        |              | ∼<br>日山县          | THIS DILL ORGANIC RID<br>$\overline{\phantom{0}}$<br>$-$ |            |                        |             |      |
|--------|--------------|-------------------|----------------------------------------------------------|------------|------------------------|-------------|------|
| hannel | N<br>hannel: | File<br>Na<br>SDP | File<br><b>Buffer</b>                                    | m.<br>Save | $\mathbf{r}$<br>Switch | Open<br>. н | Reve |
| ≖      | ame          | me                | Path                                                     | me         | ıme                    | lag         | rse  |

<span id="page-31-1"></span><span id="page-31-0"></span>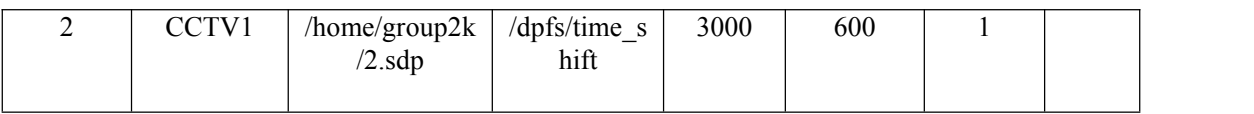

#### **d)** 删除任务

直接在表中将频道对应的记录删除即可。

#### **4.6.2.2** 心跳记录表说明**(Time\_Shift\_Pulse)**

#### **a)** 字段定义

表 4-8 Time\_Shift\_Pulse

| 字段名称        | 字段描述   | 数据类型            | 是否空值 | 主键 | 备注 |
|-------------|--------|-----------------|------|----|----|
| Channel ID  | 频道 ID  | Integer         |      |    |    |
| Cur Host IP | 当前服务主机 | Char(16)        |      |    |    |
| Pulse Count | 心跳计数   | Integer         |      |    |    |
| Reverse     | 保留字段   | Varchar $(255)$ |      |    |    |

#### **b)** 字段说明

1) Channel ID : 对应延时续播的频道 ID。

2) Cur Host IP : 当前服务的 Darwin 所在的服务器的 IP, 这台服务器的 Darwin 在提 供次频道延时续播服务时会更新自己的心跳信息。

3) Pulse\_Count : 心跳信息。每个服务器的 Darwin 检测到某个服务器的 Darwin 不再 更新心跳信息时,会接手此频道的延时续播服务。

#### **c)** 配置 **Time\_Shift\_Pulse**

该表由系统自动处理,管理员无需配置它。

#### **4.6.3** 错误处理

延时续播可能出现的情况:

1) 启动失败,检查目录/usr/local/sbin/StreamingServerModules/下面至少含有子系统 QTSSDatabaseServiceModule(数据库操作的基础子系统), RTPBufferFileModule(延时续播 子系统)。

2) 不能提供延时续播服务,检查确认延时续播频道信息表(Time\_Shift\_Channel\_Info) 中 SDP\_File\_Name 对应的 sdp 文件的路径是否正确,Buffer\_File\_Path 对应的路径是否正确。

- 3) 若不需要启动延时续播功能,按以下方法处理:
	- a. 把延时续播频道信息表(Time\_Shift\_Channel\_Info)中 Open\_Flag 标志设为 0;
	- b. 把目录/usr/local/sbin/StreamingServerModules 下的子系统 RTPBufferFileModule 重命名。

## **4.7**使用存储点播服务

## **4.7.1** 系统简述

存储点播就是把实时的组播流或者直播流写成媒体文件存储在磁盘上,写成的媒体文件

<span id="page-32-0"></span>可以再次作为点播的片源。

管理工作人员通过管理模块(目前是直接配置数据库,如果需要可以定制图形化配置方 式)将需要录制的节目编制成任务保留在任务数据库中;录制模块检查任务数据库,提取相 应的任务,在任务规定的时间到达时启动录像模块执行对视频、音频的采集工作并生成相应 的mp4文件,当此任务规定的结束时间到达后,录制模块停止录制,更新任务数据库表示已 经录制完成。至此,点播用户就可以通过播放器点播已经录制好的节目了。

目前对媒体数据的编码要求为,视频是mpeg4、h.264编码,音频是mp3、g.711编码。

#### **4.7.2** 表单配置

该模块主要包括两个数据库表: 即写文件频道信息表(write\_mp4\_channel\_info)和频道 信息表(source channel info);写文件频道信息表记录了文件的存放位置、写文件的时间段、 状态及启用标志等,主要用于控制写文件;频道信息表记录了频道id、接收组播流的SDP文 件位置、启用标志,存储点播模块启用后,会根据它提供的信息去接收数据,然后存储到磁 盘中。

#### **4.7.2.1** 频道信息表(**source\_channel\_info**)

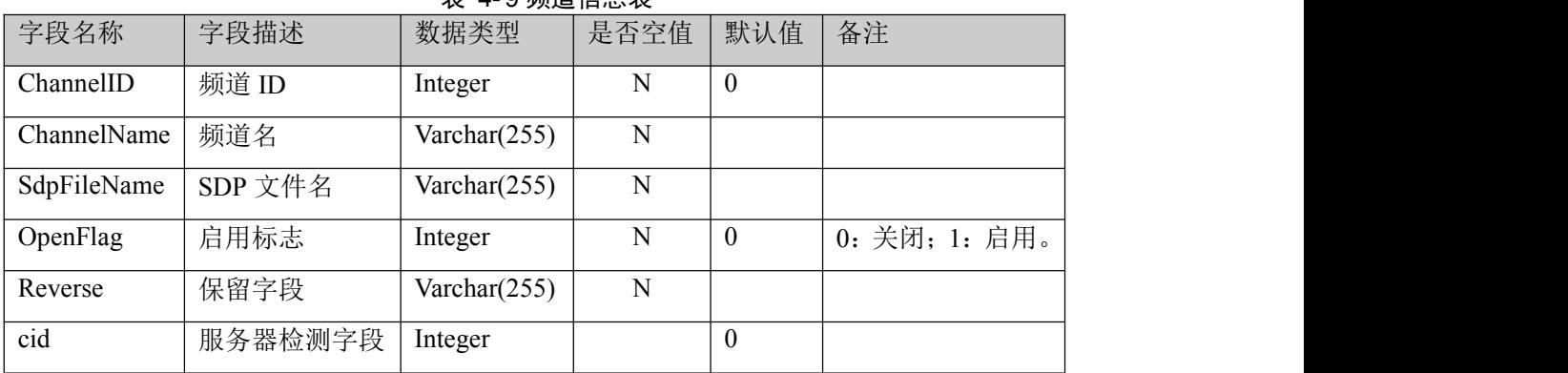

主 40辆送信自主

该表记录每个组播源。

(1) ChannelID:为主键,唯一标识,用来记录一个媒体源的频道 ID。

- (2) ChannelName:频道名称,对应频道 ID。
- (3) SdpFileName:是接收的组播流的 SDP 文件,比如接收的是轮播数据,则需要将轮 播某个频道生成的 SDP 文件的全路径文件名写在这里。转播频道与组播流是一一对 应的。
- (4) OpenFlag:0 为停止,1 为启动。
- (5) cid:在对应配置文件 streamingserver.xml 中得"db\_cid"项,服务器通过配置文件 获取 db\_cid 的值,然后启动或停止数据表中 cid 等于 db\_cid 的频道。该字段的目的 是适应大范围部署。

#### **4.7.2.2** 写文件频道信息表(**write\_mp4\_channel\_info**)

该表记录每一个录像任务。

#### 表 4- 10 写文件频道信息表

<span id="page-33-0"></span>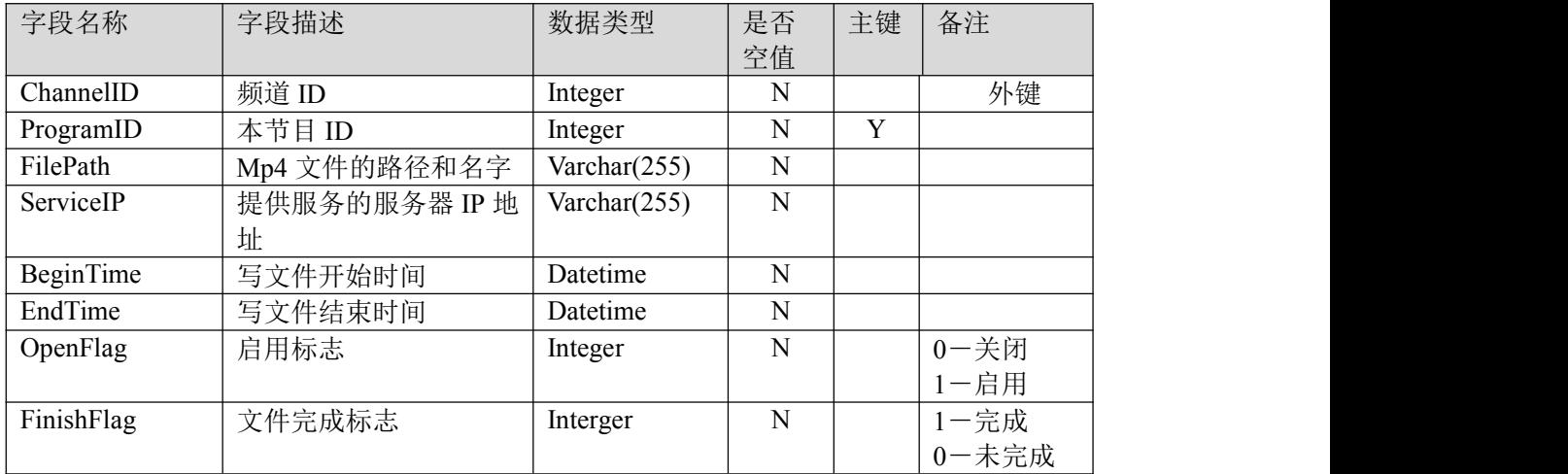

(1) ChannelID:为外键,需要和频道信息表中的 ChannelID 对应,表示该任务是对对应 媒体源进行录像。

- (2) ProgramID:本节目 ID,主键。
- (3) FilePath:MP4 文件的路径及名字。
- (4) ServiceIP:提供服务的服务器 IP 地址。
- (5) BeginTime:写文件开始时间。
- (6) EndTime:写文件结束时间。
- (7) OpenFlag:启用标志。
- (8) FinishFlag:文件完成标志,完成为 1,未完成 0。

配置任务时,需要先配置接收的媒体源,即在频道信息表中增加一条记录,然后再在写 文件频道信息表中增加记录,以便开启录像任务。

#### **4.7.3** 错误处理

存储点播可能出现的情况:

1) 启动失败,检查目录/usr/local/sbin/StreamingServerModules/下面至少含有子系统 QTSSDatabaseServiceModule(数据库操作的基础子系统),RTPBufferFileModule(存储 点播子系统)。

2) 不能提供存储点播服务, 检查确认存储点播频道信息表 (source\_channel\_info)中 SdpFilePath 对应的 sdp 文件的路径是否正确, FilePath 对应的路径是否正确, 磁盘空间 是否足够。

- 3) 若不需要启动存储点播功能,按以下方法处理:
	- a. 把存储点播频道信息表 (source channel info) 中 Open Flag 标志设为 0;
	- b. 把目录/usr/local/sbin/StreamingServerModules 下的子系统 RTPBufferFileModule 重命名。

## <span id="page-34-0"></span>**5.** 轮播

## **5.1**系统简述

轮播子系统是服务器采用IP组播技术让数字有机体流媒体文件按照预先设置顺序进行 循环"播放"。利用此功能可以实现自办节目频道。轮播子系统中的每个节点都能够启动若 干个播放频道,每个播放频道能够按照数字有机体工作库中所安排的影片播放顺序将影片循 环播放。轮播子系统中的任一台服务器崩溃时,另一台服务器能够在很短的时间内将原有节 点上的频道服务转移至本节点,并开始服务。系统也支持自定义轮播频道、编辑节目清单和 安排播放顺序。

## **5.2**系统安装

安装包为PlaylistBroadcaster-LittleEndia-(版本号)-Linux.tgz,按照以下步骤安装:

- 1) 解压安装包:"tar -zvxf PlaylistBroadcaster-Linux.tgz"。
- 1) 进入当前安装目录"cd ./ PlaylistBroadcaster-Linux"。
- 1) 检查安装文件:在安装目录下应该有如下安装文件: MC.config:配置文件; PlaylistBroadcaster: 轮播系统可执行文件; start: 服务启动脚本文件; Install:安装脚本文件; Uninstll:服务卸载脚本文件。
- 1) 安装:执行"./Install"命令,如果本机上没有安装过轮播系统,则会出现如下界面: Installing PlaylistBroadcaster Checking for and Killing currently running PlaylistBroadcaster Warning: bad ps syntax, perhaps a bogus '-'? See http: //procps.sf.net/faq.html Warning: bad ps syntax, perhaps a bogus '-'? See http: //procps.sf.net/faq.html kill: 27296: No such process Removing previous versions of PlaylistBroadcaster Backing up previous config files creating /usr/local/bin/RotateBroadCast directory copying PlaylistBroadcaster to /usr/local/bin/RotateBroadCast/PlaylistBroadcaster cp MC.config /usr/local/bin/RotateBroadCast/MC.config cp start /usr/local/bin/RotateBroadCast/start Setup Complete! 完成安装。 如果本机上已经安装过轮播系统,则会出现如下提示界面: Installing PlaylistBroadcaster

<span id="page-35-1"></span><span id="page-35-0"></span>Checking for and Killing currently running PlaylistBroadcaster

Warning: bad ps syntax, perhaps a bogus '-'? See http: //procps.sf.net/faq.html

Warning: bad ps syntax, perhaps a bogus '-'? See http: //procps.sf.net/faq.html

kill: 27731: No such process

This Softerware had been installed! Do you want to reinstall[Y/N]?

提示用户是否继续安装,输入Y,继续安装,界面如下: Y

Removing previous versions of PlaylistBroadcaster

removing /usr/local/bin/RotateBroadCast/PlaylistBroadcaster

Backing up previous config files

backing up /usr/local/bin/RotateBroadCast/MC.config to

/usr/local/bin/RotateBroadCast/MC.config.backup

copying PlaylistBroadcaster to /usr/local/bin/RotateBroadCast/PlaylistBroadcaster

cp MC.config /usr/local/bin/RotateBroadCast/MC.config

cp start /usr/local/bin/RotateBroadCast/start

Setup Complete!

输入N,退出安装。

- 1) 进入可执行文件所在目录:cd /usr/local/bin/RotateBroadCast/
- 1) 检查安装结果:在可执行目录下应该有如下文件:

MC.config;

PlaylistBroadcaster;

start。

- 1) 检查配置文件文件夹中的MC.config是否完整正确,完整性检测参照5.3节。
- 2) 轮播系统卸载:
	- a) 进入当前安装目录"cd ./PlaylistBroadcaster-Linux"; 然后执行"./Uninstall" 命令即可。
	- b) 进入系统中轮播执行文件所在目录"cd /usr/local/bin/RotateBroadCast", 然后执 行"./Uninstall"命令亦可。

## **5.3**导入流媒体服务数据库

如果已经导入流媒体服务数据库则跳过,否则请参考4.2.3节。

## **5.4**配置说明

#### **5.4.1** 配置轮播服务自启动

为方便用户使用,在数字有机体流媒体服务器上制作了名为rg的脚本程序。通过运行该 脚本,用户可以启动和停止数字有机体流媒体轮播系统。rg的配置文件regct2.cnf放在目录/etc/ 下面, 在regct2.cnf文件里面可以配置启动哪些服务, 比如数字有机体流媒体服务器系统、数

字有机体流媒体轮播系统等。把相应的行用#注释掉即可不启动该服务。rg可执行文件所在 目录为/usr/local/bin, 在这个目录下进行启动,重启和停止所配置的服务:

- <span id="page-36-0"></span>./rg start 启动所有配置文件中涉及的服务(包括轮播系统);
- ./rg restart 重新启动所有配置文件中涉及的服务;
- ./rg stop 停止所有配置文件中涉及的服务。

流媒体系统轮播子系统通过rg脚本启动,regct2.cnf文件中关于数字有机体流媒体系统轮 播子系统的配置说明如下:

[PlaylistBroadcast]#服务标题,也是一个服务配置项的开始。

name=PlaylistBroadcaster;#服务名称,必须与服务标题相同。

rgname=Pl; #注册服务名称, 如果配置此项, 则该服务将写入数据库, 由调度程序 dos schedule 调度。 delay\_start=10; #延迟启动项, 单位为: 秒/s。

delay\_stop=10: #延迟停止项 , 单位: 秒/s, 表示该服务停止前延迟的时间。

start\_command=/usr/local/bin/RotateBroadCast/start &; #启动命令项, 启动该服务所使用的命令。

comm\_after\_start=;#附加启动命令项,只本服务启动完成后要执行的命令。

stop\_command=; #表示停止本服务的命令。

service port=; #表示本服务占用端口。

dependence=dos\_schedule; # 依赖程序项, 即本服务启动前必须保证此项所指服务已经启动, 此处表 示先启动 dos\_schedule, dos\_schedule 也是一个服务名称,本文档必须含有一个服务名称,标题为 dos\_schedule 的配置项。

stop sequ=3; # 停止服务优先级, 值越小优先级越高, 多个服务同时停止时, 优先级越高的越先停止

## **5.4.2 MC.config** 配置及参数说明

#### 轮播系统通过MC.config文件配置数据库连接参数,MC.config文件内容模板如下所示:

DataBase: BOD WIN; #待连接的数据库。 DataSource: localhost: #待连接的数据库服务器地址。 USR:dba;#连接数据库所需的用户名。 PWD: sql; #连接数据库所需的密码。 DOS USR: DOSroot; #登陆数字有机体操作系统用户名。 DOS\_PWD:123456;# 登陆数字有机体操作系统密码。 UpdateTime:1;#循环秒数(如:5),该数值表示查询数据库的间隔时间。 CHANNEL\_CID:1;#在数字有机体数据库的基础上,不同站的轮播服务器可能会使用着同一个有机 体数据库,为了区分不同站的轮播服务器各自需要服务的频道而引入 CHANNEL CID 字段。轮播服 务器根据 CHANNEL CID 的值在数据表 multicast channel 查询需要服务的频道。 SDPFILE:/dpfs/sdp;#生成的 SDP 文件存储路径(如:/dpfs/sdp/),轮播系统生成的 SDP 文件在可执 行目录下,并且系统会自己拷贝一个副本到 SdpPath 指定的目录下。 DESTIP:10.0.0.255;#同一个站的多台轮播服务器协同工作的广播地址。如:IP 为 10.0.0.12 的轮播 服务器, DESTIP 为 10.0.0.255。 PORT:9527;#一个站的多台轮播服务器协同工作的广播端口,配合 DESTIP 使用,设为固定值 9527。

## <span id="page-37-1"></span><span id="page-37-0"></span>**5.5**使用轮播

使用数字有机体流媒体系统轮播子系统的用户主要有两类,分别是:管理员和普通用户。 本章将针对使用本系统的不同用户,说明如何使用本系统。

## **5.5.1** 角色定义

管理员:管理员是数字有机体流媒体轮播系统的管理者,负责轮播服务的安装、启动、 停止、轮播节目的编辑和维护操作,在操作系统中具有超级权限。系统管理员对本系统的使 用主要通过命令接口或shell脚本进行。管理员应当具备一定的计算机行业背景,熟悉数字有 机体工作平台和数字有机体大规模存储系统,具有较多的Linux系统管理知识。

普通用户:普通用户可使用数字有机体流媒体播放器接收观看轮播影片。普通用户只需 具备基本的计算机操作常识。

#### **5.5.2** 面向管理员的使用说明

#### **5.5.2.1** 编辑配置文件

请参照5.4节。

## **5.5.2.2** 轮播频道和节目编辑

#### **A.** 频道表**(multicast\_channel)**使用说明

该表定义每个轮播频道的基本信息。

#### **1)** 字段定义

#### 表 5- 1 频道表

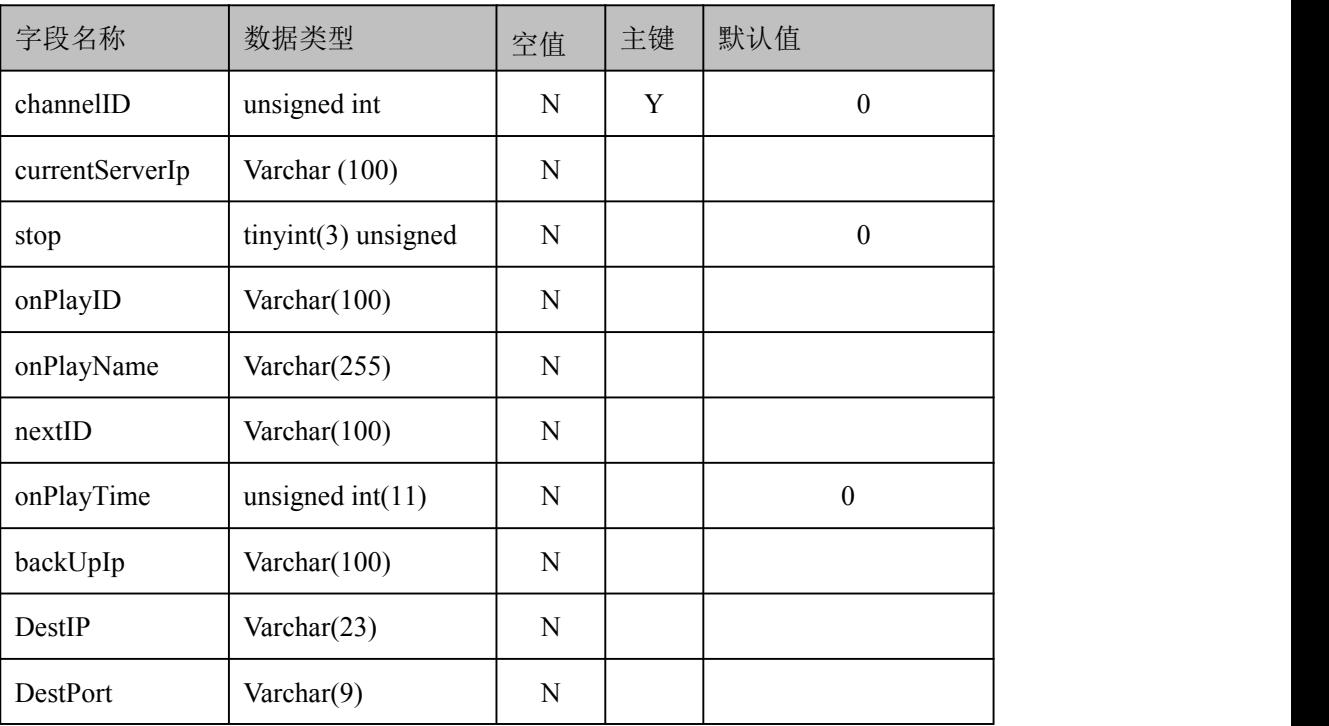

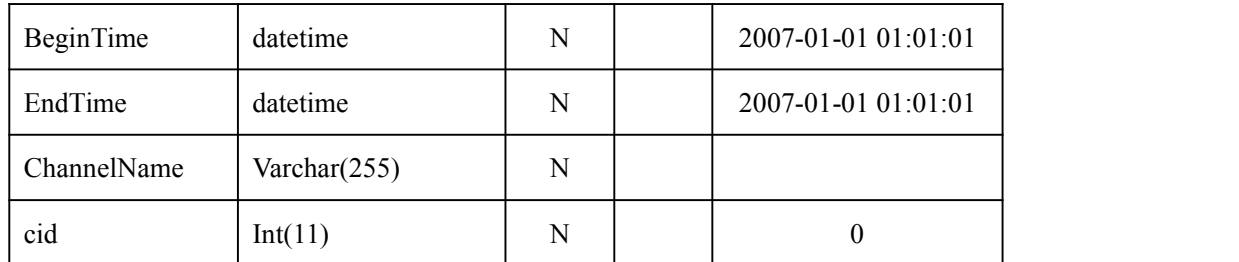

**2)** 字段说明

channelID: 频道ID (1~30), 默认的最大频道号为30, 最大值可以在MC.config文件的 CHANNELNUM字段进行配置,由于程序限制channelID不能大于这个最大值。

currentServerIp: 当前服务IP, 记录的是当前正在运行该频道的服务器的IP地址。

stop:默认为0,未使用。

onPlayID:当前节目ID,记录的是当前播放的节目的ID。

onPlayName:当前节目名称,记录的是当前播放的节目的名称。

nextID:本频道下一个要播放的节目。

onPlayTime:当前频道播放时间(以秒为单位)。

backUpIp:指示故障恢复的时候由哪台服务器接手服务,可以不配置,但配置后可以加 快频道的开始播放(即能够比不配置的情况下更快地启动该频道的服务)。

DestIP:本频道需要手动输入的组播IP地址。在开启一个新的频道时必须要给出组播地 址,取值范围为:224.0.0.10~224.255.255.254。

DestPort:本频道需要手动输入的组播端口。在开启一个新的频道时必须要给出组播端 口值, 均为偶数,如40020等。

BeginTime:开始时间。

EndTime:结束时间。

ChannelName:频道名。

```
cid:频道ID,与配置MC.config中的CHANNEL_ID一致。
```
注意:

对于组播地址和端口号,用户应当配置合法的值。也就是说组播地址应该保证是一个合 法的D类IP地址。在程序中默认224.1.1.1~239.255.255.254为合法的组播地址。组播端口是 一个操作系统留给用户使用的端口,在程序中默认4096~65535之间的偶数为合法端口,由于 组播的每一个频道有两个流,而每个流要使用一个偶数的端口,所以这里配置的任意两个端 口之间至少要差4并且是偶数。对于用户配置的组播地址和端口不正确或者有冲突的情况, 我们会使用默认值,在频道已经启动后就不要在修改组播地址和端口,否则可能影响数据接 收。

#### **3)** 添加频道

直接将节目表中已经配置好节目单的频道号填入到频道表中的一个新记录的 channelID 字段即可。如原来表中有一条记录:

| channelID      |            |
|----------------|------------|
| crrentServerIp | 10.0.0.198 |

表 5- 2 添加频道信息 1

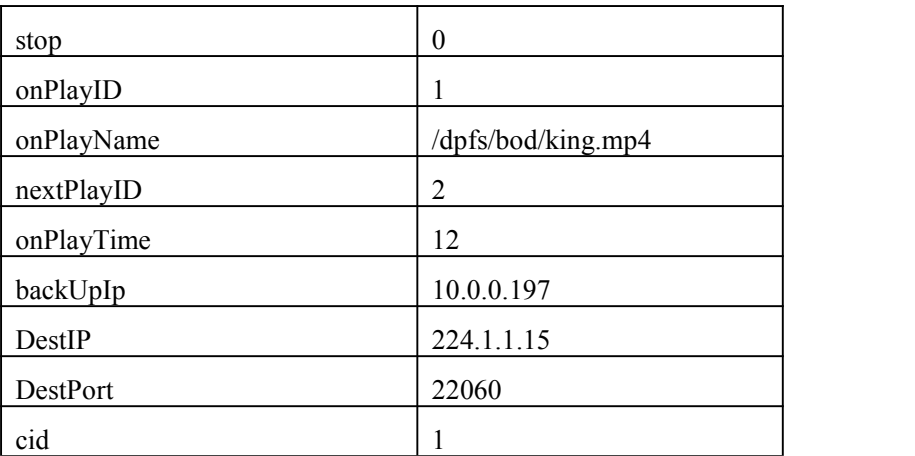

向表中加入频道2,只需添加一条记录并填入频道ID(channelID字段置为2),并确认cid

## 和MC.config中的CHANNEL\_ID一致:

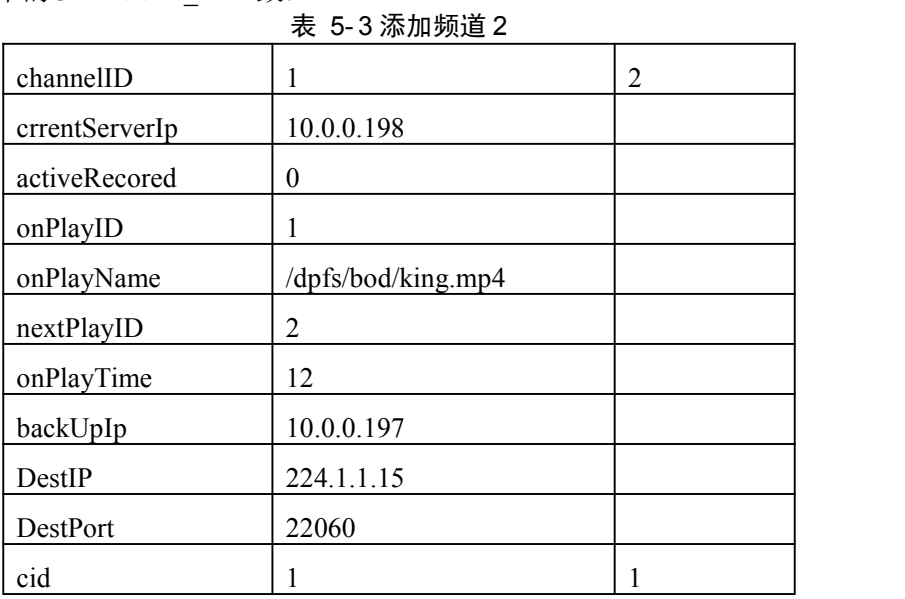

轮播程序会自动将频道2的节目更新进来:

## 表 5- 4 自动更新节目

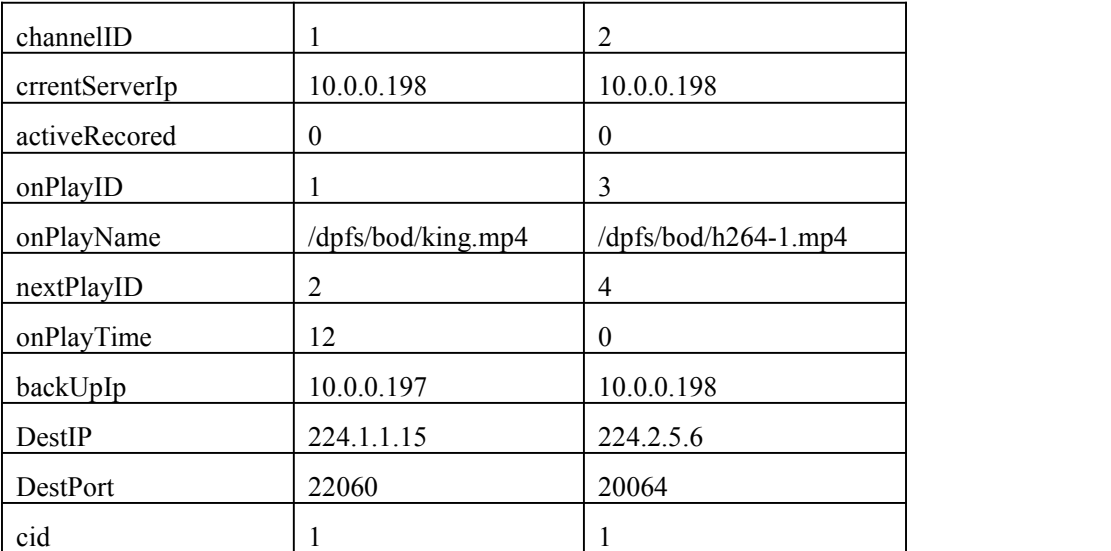

上面更新频道表时由于只填入了频道ID,则这个频道默认最先播放节目表中配置的本频

道的节目ID最小的节目。如果要指定首先播放这个频道的那个节目要在这条新纪录填写时在 onPlayID字段写入这个节目的ID,比如我们想首先播放节目ID为4的节目,则要在新纪录中 填入频道ID和onPlayID如下:

| channelID      |                  | 2              |
|----------------|------------------|----------------|
| crrentServerIp | 10.0.0.198       |                |
| activeRecored  | $\theta$         |                |
| onPlayID       | 1                | $\overline{4}$ |
| onPlayName     | /dpfs/bod/king.m |                |
|                | p4               |                |
| nextPlayID     | 2                |                |
| onPlayTime     | 12               |                |
| backUpIp       | 10.0.0.197       |                |
| DestIP         | 224.1.1.15       |                |
| DestPort       | 22060            |                |
| cid            |                  |                |

表 5- 5 添加频道并安排播放顺序

轮播程序自动更新本频道的其它字段的值,如表5-6所示。

表 5- 6 自动更新信息

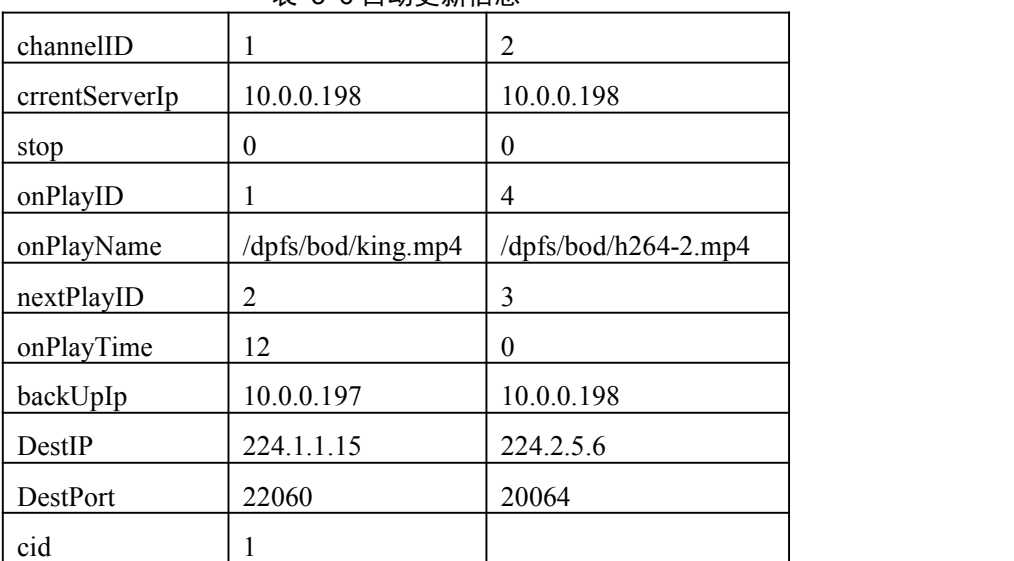

各个频道的组播地址和端口号,可以在启动频道时手动配置,如果配置不正确或没有配 置则会采用默认值。

#### **4)** 删除频道

直接在节目表中将频道对应的记录删除即可。

#### **B.** 节目表**(multicast\_menu)**使用说明

## **1)** 字段定义

表 5- 7 节目表

| 字段名称 | 数据类型                    | 空值 | 主键           | 默认值         |
|------|-------------------------|----|--------------|-------------|
| ID   | $Int(11)$ autoIncrement | N  | $\mathbf{r}$ | <b>NULL</b> |

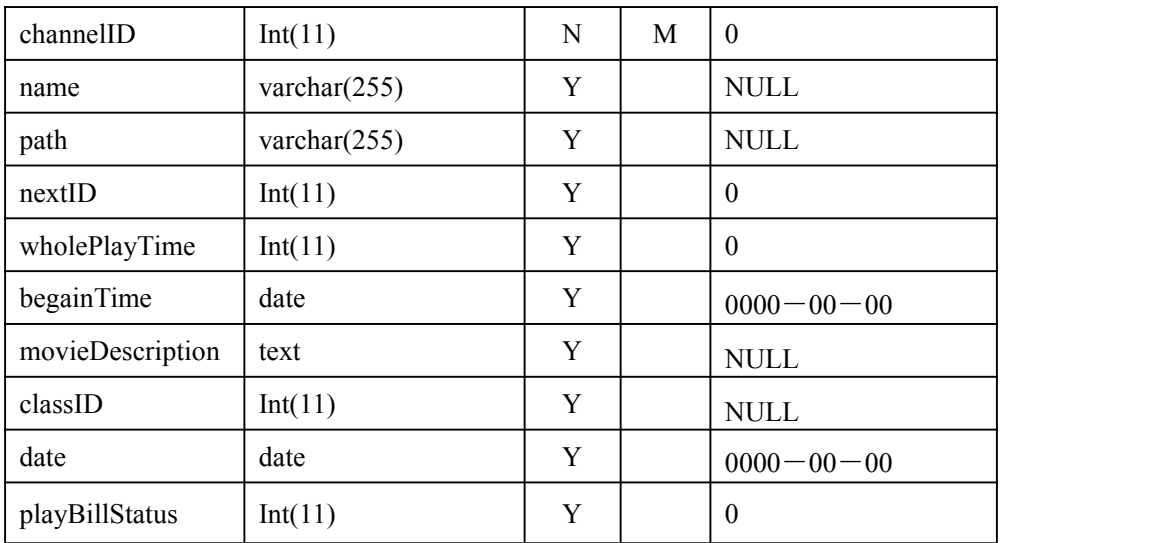

#### **2)** 字段说明

ID:节目ID。

channelID:节目所属的频道ID。 name: 节目的名称。 path:节目的全路径文件名。 nextID: ID指定的节目在本频道节目表中的下一个节目ID。 wholePlayTime:现在未用。 begainTime:现在未用。 movieDescription:电影的描述信息。 classID:电影类别(喜剧、枪战、言情、科幻,动漫等)。 date: 时间。 playBillStatus:现在未用。

#### **3)** 配置节目单

一个频道的节目要循环播放需要在配置时将每一个频道的节目的ID与下一个节目的ID 串连起来。比如首先我们添加一个新的频道2,有两个节目king.mp4和legend1.mp4,这两个 节目的ID分别为1和2,加入到节目表中如表5-8所示。比如首先我们添加一个新的频道2,有 两个节目king.mp4和legend1.mp4,这两个节目的ID分别为1和2,加入到节目表中后数据记录 如表5-8所示。

| 字段名           | 记录1                | 记录2                   |
|---------------|--------------------|-----------------------|
| ID            |                    | 2                     |
| ChannelID     |                    |                       |
| Name          | king.mp4           | legendmp4             |
| Path          | /dpfs/bod/king.mp4 | /dpfs/bod/legend1.mp4 |
| nextID        | 2                  |                       |
| wholePlayTime | $\theta$           | $\boldsymbol{0}$      |
| beginTime     | 0000-00-00         | 0000-00-00            |

表 5- 8 添加新频道

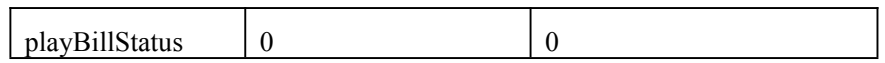

要在这个频道的节目表中加入一个影片,则要保证这个频道的节目能构循环播放。如果 这个影片要加入到这个频道中某个影片的后面,则应该将那个影片的nextID设为要加入的影 片的ID, 把要加入的影片的nextID设为那个影片的nextID, 比如加入节目visa.mp4, 节目ID 为3,将其加入到ID为2的节目后面,添加后即如表5-9所示。如果这个影片要加入到这个频 道中某个影片的后面,则应该将那个影片的nextID设为要加入的影片的ID,把要加入的影片 的nextID设为那个影片的nextID。比如加入节目visa.mp4,节目ID为3,将其加入到ID为2的 节目后面,添加后数据表中记录的情况如表5-9所示。

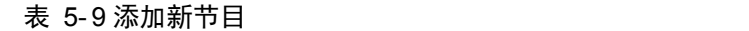

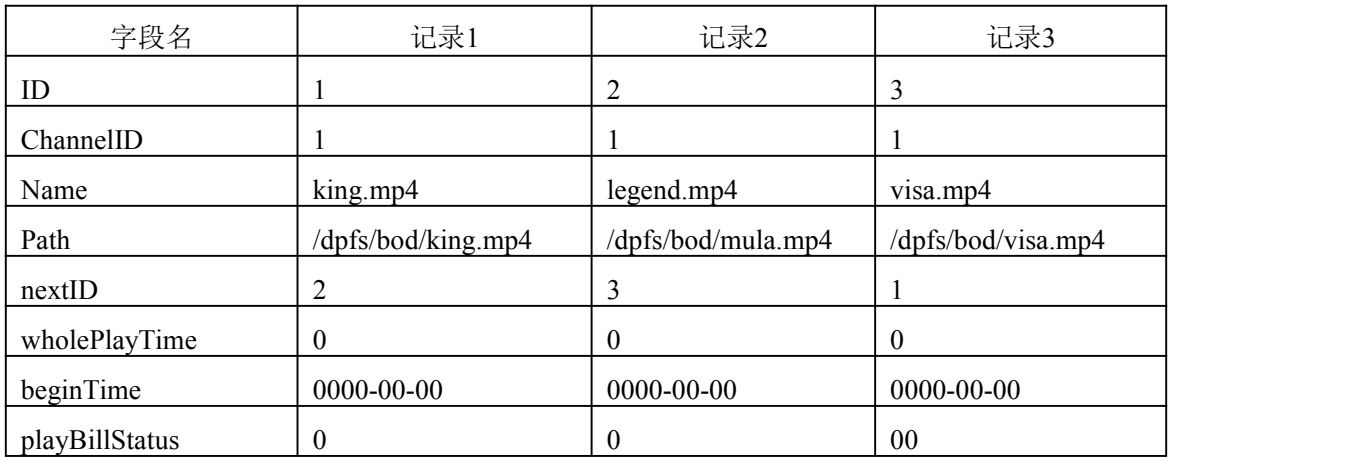

如果再添加一个频道2,有两个节目h264-1.mp4和h264-2.mp4,这两个节目的ID分别为3 和4,加入到节目表中如如表5-10所示。

如果再添加一个频道2,有两个节目h264-1.mp4和h264-2.mp4,这两个节目的ID分别为4 和5,加入到节目表后数据记录的情况如表5-10所示。

| 字段名            | 记录1              | 记录2              | 记录3         | 记录4              | 记录5              |
|----------------|------------------|------------------|-------------|------------------|------------------|
| channelID      |                  | 2                | 3           | $\overline{4}$   | 5                |
| name           | king.mp4         | legend.mp4       | $visa$ .mp4 | $h264 - 1$ .mp4  | $h264 - 2mp4$    |
| path           | /dpfs/bod/ki     | /dpfs/bod/       | /dpfs/bod/  | /dpfs/bod/       | /dpfs/bod/       |
|                | ngmp4            | legend1mp4       | $visa$ .mp4 | $h264 - 1$ .mp4  | $h264 - 2mp4$    |
| nextID         | 2                | 3                |             | 5                | 4                |
| wholePlayTime  | $\theta$         | $\mathbf{0}$     | $\theta$    | $\theta$         | $\boldsymbol{0}$ |
| begainTime     | $0000 - 00 - 00$ | $0000 - 00 - 00$ | 0000-00-00  | $0000 - 00 - 00$ | 0000-00-00       |
| playBillStatus | $\mathbf{0}$     | $\theta$         | $\theta$    | $\theta$         | $\theta$         |

表 5- 10 添加频道信息和设置节目播放顺序

## **5.5.2.3** 轮播的启动和退出

#### **1)** 使用 **rg** 启动或停止轮播服务

在/etc/regct2.cnf 文件中配置好关于轮播的所有选项后,保存退出,然后在命令终端中启 动命令: rg start 启动轮播, 或 rg stop 停止轮播以及 rg restart 重启轮播。

#### **2)** 不使用 **rg** 启动和停止轮播服务

<span id="page-43-0"></span>轮播系统可执行文件PlaylistBroadcaster所在目录:/usr/local/bin/RotateBroadCast。

启动: 进入轮播程序所在目录cd /usr/local/bin/RotateBroadCast, 执行./PlaylistBroadcaster

 $\&$  (后台运行)或者执行./PlaylistBroadcaster(前台运行)即可启动轮播服务。

退出: 进入轮播程序所在目录cd / usr/local/bin/RotateBroadCast, 执行killall -9 PlaylistBroadcaster 即可停止轮播服务。

## **5.5.3** 面向用户的使用说明

轮播系统的节目可以以本地形式收看,也可以以通过网页链接获得。

#### **5.5.3.1** 本地文件接收

轮播系统的播放节目可以通过8010 R&D MP4Player收看,轮播的SDP文件是在轮播频道 启动后生成的媒体描述文件,其中表示了频道节目的编解码和组播地址信息,文件存放在轮 播程序的可执行文件所在的目录下面(/usr/local/bin/RotateBroadCast/),文件名以频道号.sdp 的形式命名, MP4Player收看,轮播的SDP文件是在轮播频道启动后生成的媒体描述文件,其 中表示了频道节目的编解码和组播地址信息,文件存放在轮播程序的可执行文件所在的目录 下面(/usr/local/bin/RotateBroadCast/), 文件名以: 频道号.sdp的形式命名如频道1的SDP为 1.sdp,把这个文件下载到本地计算机上,再将其拷贝到本地目录如C:\multicast下。

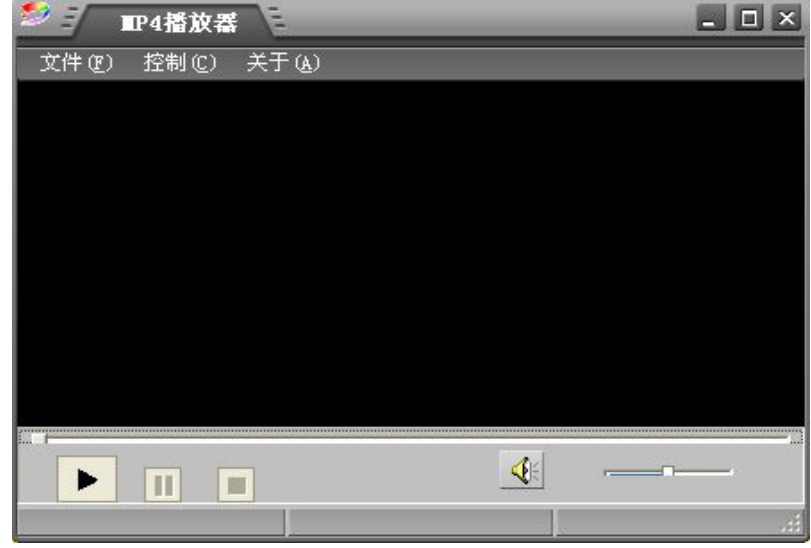

图 5- 1 播放器界面

然后以打开本地文件的形式打开SDP文件, 如图 5-2所示。

启动8010 R&D MP4Player, 如图 5-1所示。

<span id="page-44-0"></span>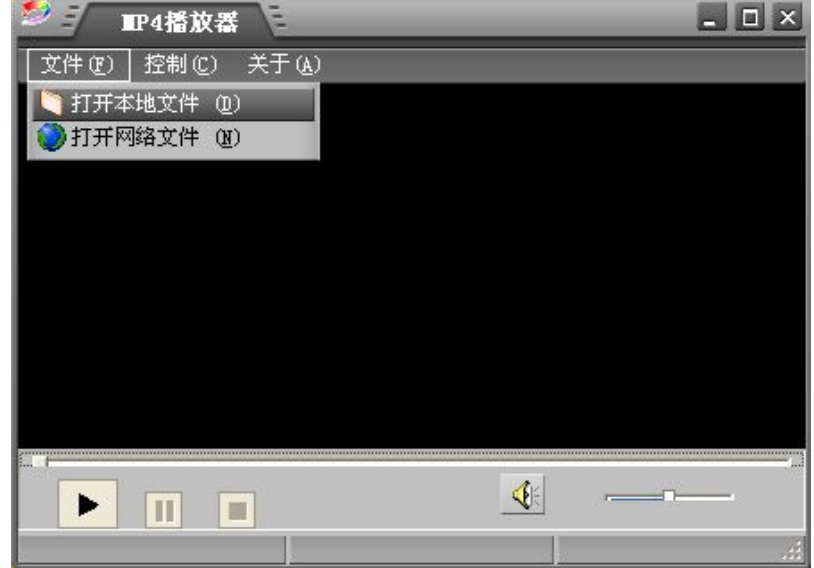

#### 图 5- 2 打开本地文件

在弹出的文件对话框中选择SDP文件, 如图图 5-3所示。

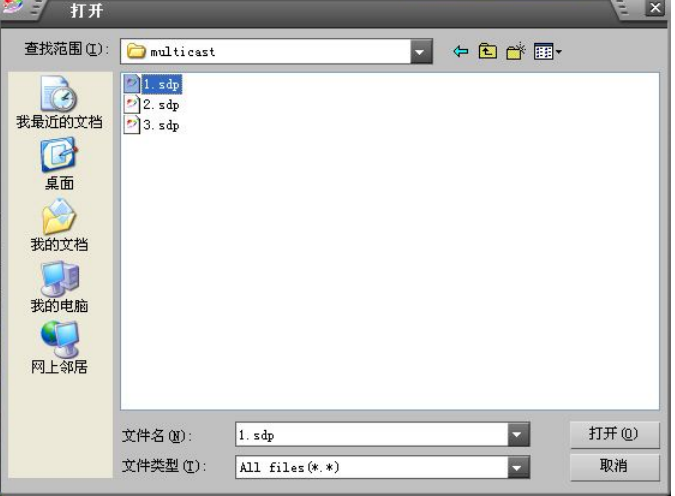

#### 图 5-3 选择 sdp 文件

最后点击"打开",如播放一切正常,那么播放某个频道的节目就算成功。

#### **5.5.3.2** 从网页上接收

在网页上安装了 MP4Player 插件,点击网页上的各个频道的节目自动获得 SDP 文件并 启动播放器播放。

在网页上安装了 MP4Player 插件,点击网页上的各个频道的节目自动获得 SDP 文件和 启动播放器播放。

## **5.6**频道内容要求

由于一个频道开通后以下的参数不能实时更改,所有加入该频道的所有文件都必须与之 做相应的匹配,详述如下。

由于一个频道开通后以下的参数不能实时更改,所有加入该频道的所有文件都必须与之 做相应的匹配。详细如下所示:

#### <span id="page-45-1"></span><span id="page-45-0"></span>**5.6.1** 分辨率

一个频道的分辨率应该由运营商在开通之前确定,以后加入该频道的节目(媒体文件) 必须符合该分辨率。不同分辨率节目在同一频道播放会出现屏幕画面不完整或花屏现象。

#### **5.6.2** 码率

一个频道内播放文件的码率与其在网络中传播所占带宽直接相关(几乎相等)。从技术 上说,轮播程序和播放器都能支持不同码率文件在同一个频道播放,但从运营商运营成本(带 宽)考虑,一般要求一个频道维持在一定带宽内,即要求在同一频道内播放的所有媒体文件 音视频码率之和小于某一上限值(我们假设是100M网卡,各个频道带宽之和不要超过50M)。 技术上说,轮播程序和播放器都能支持不同码率文件在同一个频道播放,但从运营商运营成 本(带宽)考虑,一般要求一个频道维持在一定带宽内,即要求在同一频道内播放的所有媒 体文件音视频码率和小于某一上限值(我们假设是100M网卡,各个频道带宽和不要超过 50M)。

#### **5.6.3** 编码类型

视频:支持mpeg4(divx,xvid) 、h264两类编码格式。而采用不同编码格式的文件不能在 同一频道播放,运营商需要在某一频道开通之前确定该频道所采用的编码格式。

视频编码器 divx(4.12以上)、xvid、x264。

音频:支持aac、mp3(mpeg-1layer3、mpeg-2layer3)两类编码格式,而采用这两类编 码格式的文件不能在同一频道播放,运营商需要在某一频道开通之前确定该频道所采用的编 码格式。关于mp3格式,目前发现两种子类型(可能是编码器不同):mpeg-1layer3和 mpeg-2layer3,两者也不能在同一频道内播放,由于前者比较常见,建议使用。

#### **5.7**错误处理

#### **5.7.1** 节目单上某个文件没有播放

检查确认输入的文件名是否正确,该节目是否为合法的mp4文件。文件设置请参看本文 档5.4频道内容的要求。

#### **5.7.2** 数据库连接失败

检查数据源的配置文件MC.config是否正确配置了数据源的IP、用户名、密码,具体配 置参照本文档6.3修改配置文件。

#### **5.7.3** 播放器不能正确的接收组播数据

检查在数据库轮播频道表中是否正确配置了轮播服务所使用的组播地址和端口,如果没 有配置则会使用默认的配置。再查看轮播程序所给的默认的组播地址和端口号是否与某个提 供组播服务的端口和地址冲突。具体配置要求查看6.4.2频道表的使用。

## <span id="page-46-0"></span>**5.7.4** 某个频道的节目没有按照预期的顺序播放

可能是这个频道在启动时配置的onPlayID不正确,导致multicast\_menu表中没相应的记 录, 此时系统会按照multicast\_menu表中的配置来播放, 首先播放ID最小的节目。所以一定 要保证multicast\_menu正确配置。

## <span id="page-47-1"></span><span id="page-47-0"></span>**6.** 中继器

#### **6.1** 系统简述

中继器主要解决广域网上用户数量过多造成网络负荷太重,从而导致用户无法正常观看 广域网上转播频道的问题。其主要功能是频道中转,接收转播系统跨网段传输的点播数据, 在本网段实时转换成 IP 组播方式传输,分发给本网段的所有用户。使用中继器,可以配置 广域网上的多个转播频道,本地用户只需要打开 sdp 文件便可观看广域网上的转播频道,这 样既为用户提供了方便,又节约了网络带宽。

## **6.2**系统安装

安装程序包: RepeaterServer-Linux.tar.gz。具体安装步骤如下: 具体安装步骤如下所示:

- (1) "tar -zxvf RepeaterServer-Linux.tar.gz"解压安装包,在当前目录下会生成名为 "RepeaterServer-Linux"的目录。
- (2) 用"cd RepeaterServer-Linux "命令进入该目录。
- (3) 执行"./Install"命令开始安装系统。
- (4) 安装完成。

## **6.3**导入流媒体服务数据库

如果已经导入流媒体服务数据库则跳过,否则请参考4.2.3节。

### **6.4** 配置说明

#### **6.4.1** 配置中继器服务自启动

为方便用户使用,在数字有机体流媒体服务器上制作了名为rg的脚本程序。通过运行该 脚本,用户可以启动和停止数字有机体流媒体中继器系统。rg的配置文件regct2.cnf放在目录 /etc/下面,在regct2.cnf文件里面可以配置启动哪些服务,比如数字有机体流媒体服务器系统, 数字有机体流媒体轮播系统等。把相应的行用#注释掉即可不启动该服务。rg可执行文件所 在目录为/usr/local/bin,在这个目录下进行启动、重启和停止所配置的服务:rg可执行文件 所在目录为/usr/local/bin,在这个目录下进行启动,重启和停止所配置的服务:

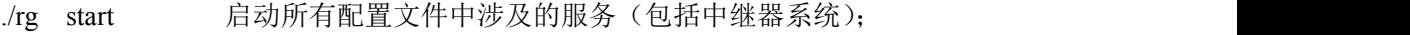

./rg restart 重新启动所有配置文件中涉及的服务;

./rg stop 停止所有配置文件中涉及的服务。

流媒体系统中继器子系统通过rg脚本启动,regct2.cnf文件中关于数字有机体流媒体系统 中继器子系统的配置说明如下:

在 linux 命令终端中,输入"vim /etc/regct2.cnf"文件,找到"[Repeater]"选项后,按 照下文的参数配置。

<span id="page-48-0"></span>[Repeater]#服务标题,也是一个服务配置项的开始。 name= Repeater; #服务名称, 必须与服务标题相同。 rgname=Rep; #注册服务名称,如果配置此项,则该服务将写入数据库,由调度程序 dos schedule 调 度。 delay start=10; #延迟启动项, 单位为: 秒/s。 delay stop=10; #延迟停止项 , 单位: 秒/s, 表示该服务停止前延迟的时间。 start\_command=/usr/local/sbin/Repeater/Repeaters &; #启动命令项, 启动该服务所使用的命令。 comm\_after\_start=;#附加启动命令项,只本服务启动完成后要执行的命令。 stop\_command=; #表示停止本服务的命令。 service\_port=5541; #表示本服务占用端口。 dependence=dos\_schedule; # 依赖程序项, 即本服务启动前必须保证此项所指服务已经启动, 此处表 示先启动 dos\_schedule, dos\_schedule 也是一个服务名称,本文档必须含有一个服务名称,标题为 dos\_schedule 的配置项。 stop\_sequ=3; # 停止服务优先级,值越小优先级越高,多个服务同时停止时,优先级越高的越先停止 如果不需要通过 rg 脚本启动, 则在每行前面加"#"就可以了。

如果用户需要对中继器服务器运行状况进行跟踪,可以在 regct2.cnf 中把配置项 start\_command 原始值"/usr/local/sbin/Repeater/ Repeaters &; "设置为"/usr /local /sbin /Repeater /Repeaters -d >/var/log/Repeater.log &;"即可通过跟踪中继器运行日志对其运行状况进行 实时监控,跟踪命令为"tail&;"即可通过跟踪中继器运行日志对其运行状况进行实时监控, 跟踪命令"tail –f /var/log/Repeater.log"。

#### **6.4.2** 配置 **MC.config**

在 linux 命令终端中,输入命令"vim /usr/local/sbin/Repeater/MC.config"。具体如下所示:

DataSource: localhost: #DataSource 为需要连接的数据库 IP 地址, 默认为本地数据库"localhost"。如 果需要连接其他服务器的数据库,如 DataSource: 192.168.0.8, 这时系统就会访问 192.168.0.8 服务器 上的数据库。

USR:dba;#为登陆数据库的用户名。

PWD: sql; #为登陆的密码

UpdateTime:1;#设置数据库检测间隔时间。

CHANNEL\_CID:1;# CHANNEL\_CID 不同站的中继器服务器有不同 CHANNEL\_CID,中继器根据 它的值决定启动哪些频道,用户必须取得自己站的 CHANNEL\_CID,进行正确的配置,否则中继器服 务无法正常工作。

SDPFILE:/dpfs/sdp;#为生成 sdp 文件存放位置,默认为"/dpfs/sdp"。

CHANNELNUM:30;#为最多频道数,用户可以自由配置。

DESTIP: 224.0.0.1; #

PORT:9127;# DESTIP、PORT 用于同站内中继器间的断点康复,用户根据自己网段的多播地址和 端口进行配置。

## <span id="page-49-0"></span>**6.5**数据配置

中继器用到数据库BOD\_WIN数据表repeater\_channel,用户如果需要对某个频道信息进 行修改或删除某个频道信息,必须先停止该频道(将OpenFlag置为0)再操作,否则频道将 得不到修改。

repeater\_channel表结构如表6-1所示。

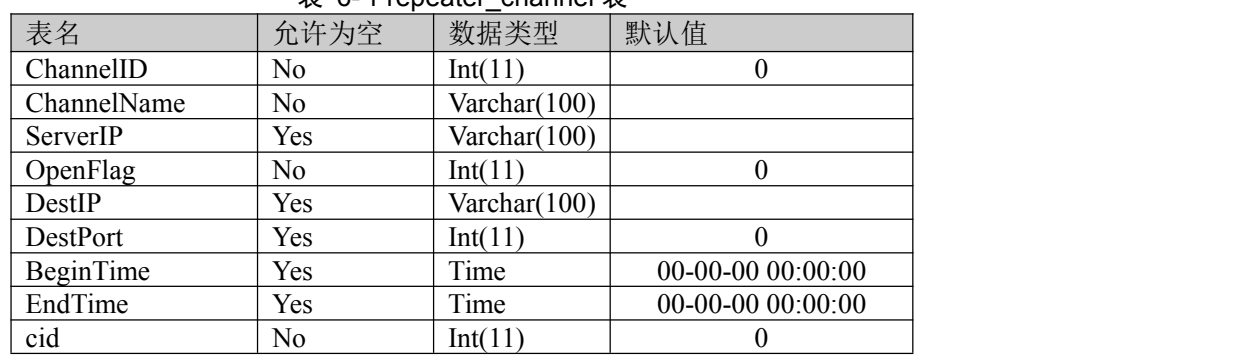

 $\pm$  6-1 repeater\_channel  $\pm$ 

(1) ChannelID 为主键,唯一标识频道,所以用"r"加上 ChannelID 字段作为频道生成 的 sdp 文件名, 如 1 频道的 sdp 文件就是 r1.sdp。

(2) ChannelName 为转播的频道路径,有两种书写方式:

指定 IP 的方式, 如"rtsp://10.151.29.22/1", 即该频道中转 10.151.29.22 上的转播频道 1 频道中转的频道,如"1",对应 source\_channel\_info 表中的 ChannelID;转播 IP, 如 "10.151.29.22",对应转播该频道的服务器 IP 地址。

(3) ServerIP 为当前提供服务的中继器服务器。(暂时未使用)

(4) OpenFlag,0 为停止,1 为启动。

(5) DestIP、DestPort 为频道组播地址和组播端口。

(6) BeginTime、EndTime 为频道启动时间和停止时间。(暂时未使用)

(7) cid 为频道对应配置文件中的 CHANNEL CID, 同时相同服务器的各种服务的 cid 应该相同。

## **6.6**错误处理

流媒体系统中继器子系统启动失败:

(1) 查看 Repeater 安装是否成功:执行"ls /usr/local/sbin/Repeater/"命令,查看是否存 在"Repeater"可执行文件;

(2) 检查 "/usr/local/sbin/Repeater/ MC.config"文件的数据源是否配置准确, 重点检查 数据源的 IP 地址、用户名与密码是否配置正确;

(3) 查看/etc/credent.conf 中,进程权限是否配置;

(4) 从"/usr/local/sbin/Repeater/ MC.config"配置文件里读出数据源的目标地址、用户 名和用户密码,调用"dossql BOD WIN –h 目标机 IP –u 用户名 –p 密码"查看数据库 能否正常连接;

(5) 查看数据库 BOD\_WIN 的权限是否配置正确;

(6) 查看服务器上是否正确安装了数字有机体工作平台和数字有机体大规模存储系统: 使用"rpm -qa|grep dos-3.6"和"rpm -qa|grep dos-sql"命令分别查看 DosOS 与 DosSQL 是否 安装。

(7) 查看"/usr/local/bin/rg2/regct2.cnf"文件配置是否正确。

## <span id="page-51-0"></span>**7.** 最终用户协议

请务必仔细阅读和理解本数字有机体系统软件最终用户许可协议(以下简称《协议》) 中规定的所有权利和限制。在安装时,您需要仔细阅读并决定接收或不接收本《协议》的条 款。除非或直至您接收本《协议》的条款,否则本软件不得安装在您的计算机上。

作为参考,您现在就可以从本页起打印出本《协议》的文本。

本《协议》是您与成都天心悦高科技发展有限公司之间有关随附本《协议》的数字有机 体系统软件的法律协议。本软件包括随附的计算机软件,并可能包括相关文档印刷材料。您 一旦安装本"软件",即表示您同意接收本《协议》各项条款的约束。如您不同意本《协议》 中的条款,您则不可以安装或使用本"软件"。

本"软件"受著作权法及国际著作权条约和其它知识产权法和条约的保护。本"软件" 权利只许可使用,而不出售。

一、成都天心悦高科技发展有限公司将本软件在中国大陆地区(除香港、澳门、台湾外的 中国境内)的非专有的使用权授予您。您可以:

1. 在一台计算机、工作站、终端机、手持式计算机或其它数字电子仪器("计算机") 上安装、使用、显示、运行("运行")本"软件"的一份副本。

2. 为了防止复制品损坏而制作备份复制品。这些备份复制品不得通过任何方式提供给 他人使用,并在您丧失该合法复制品的所有权时,负责将备份复制品销毁。

3. 为了把该软件用于实际的计算机应用环境或者改进其功能、性能而进行必要的修 改;但是,除合同另有约定外,未经成都天心悦高科技发展有限公司许可,不得向任何第三 方提供修改后的软件。

二、您保证:

1. 不在本协议规定的条款之外,使用、复制、修改、租赁或转让本软件或其中的任一部份。

2. 只在一台计算机上使用本软件;一份"软件"许可不得在不同的计算机共同或同时使用。

3. 只在以下之一前提下,将本软件用于多用户环境或网络软件。本软件明文许可用于多用 户环境或网络软件上;或者,使用本软件的每一节点及终端都已购买使用许可。

4. 不得对本"软件"进行反向工程、反向编译或反汇编。

5. 不出租、租赁或出借本"软件"产品。

6. 在本"软件"的所有副本上包含所有的版权标识。

三、 软件转让:

您可将您在本《协议》项下的所有权利作永久性一次转让,转让后您的许可权即自行终 止。转让的条件是:

1. 您不得保留副本。

2. 转让"软件产品"(包括全部组件、媒体及印刷材料,任何升级版本和本《协议》) 的所有部分。

3. 受让人接收本《协议》的各项条款。

4. 如果"软件产品"为升级版本,任何转让必须包括本"软件产品"的所有前版本。

四、 支持服务:

1. 成都天心悦高科技发展有限公司为您提供与"软件"有关的支持服务("支持服务")。

2. 支持服务的使用受用户手册或其它成都天心悦高科技发展有限公司提供的材料中 所述的各项政策和计划的制约。

3. 提供给您作为支持服务的一部分的任何附加软件代码应被视为本"软件"的一部分, 并须符合本《协议》中的各项条款。

4. 您提供给成都天心悦高科技发展有限公司作为支持服务的一部分的技术信息,成都 天心悦高科技发展有限公司可将其用于商业用途,包括产品支持和开发。除了在为您提供支 持时必须的情况外,成都天心悦高科技发展有限公司在使用这些技术信息时不会以个人形式 提及您。

五、 软件的替换、修改和升级:

1. 成都天心悦高科技发展有限公司保留在任何时候通过为您提供本"软件"的替换版 本或修改版本或这类升级版本以替换、修改或使本"软件"升级的权利和为这类替换、修改 或升级收取费用的权利。

2. 成都天心悦高科技发展有限公司提供给您的本"软件"的任何替换版本或修改软件 代码或升级版本,将被视为本"软件"的一部分并且要受到本《协议》条款的制约(除非本 《协议》被随附本"软件"的替换或修改版本或升级版本的另外一份《协议》取代)。

3. 如果成都天心悦高科技发展有限公司提供本"软件"的一个替换或修改版本或任何 升级版本,则您对本"软件"的继续使用条件是您接收本"软件"的这类替换或修改版本或 升级版本以及任何随附的取代《协议》,并且就替换或修改版本的"软件"而言,您对"软 件"的所有先前版本的使用将被终止。

六、 权利的保留:

未明示授予的一切其它权利均为成都天心悦高科技发展有限公司所有。

七、 本"软件"的著作权:

1. 本"软件产品"及其所有复制品的名称,与光盘上或本软件中注明的公司同在。

2. 本"软件产品"(包括但不限于本"软件"中所含的任何图像、照片、动画、录像、 录音、音乐、文字和附加程序)、随附的印刷材料、及本"软件"的任何副本的产权和著作 权,均由成都天心悦高科技发展有限公司拥有。

3. 本软件及文档享有版权,并受国家版权法及国际协约条款的保护。

4. 您不可以从本软件中去掉其版权声明;并保证为本软件的复制品(全部或部分)复 制版权声明。您同意制止以任何形式非法复制本软件及文档。

5. 您不可复制本"软件"随附的印刷材料。

八、 出口限制:

您同意不将本"软件"、其任何部分或任何属"软件"的直接成果的任何程序或服务出口 或转口给任何中国大陆外的任何国家或者地区。

九、 售后担保:

1. 成都天心悦高科技发展有限公司担保,在正常使用的情况下,自售出之日起九十天 内,其软件载体无材料或工艺缺陷。经验证确有缺陷时,成都天心悦高科技发展有限公司的 全部责任就是退换其软件载体作为对您的补偿。

2. 因事故、滥用或错误应用导致的载体缺陷,售后担保无效。

3. 退换的载体享受原担保期剩余时间,或三十天的担保,取其长者优先。

4. 除上述之外,本软件不享受任何其他形式的售后担保。

十、 责任有限:

上述担保,无论是明示或暗喻的,为担保的全部内容,包括对特殊应用目的的商品性和适 应性担保。在适用法律所允许的最大范围内,成都天心悦高科技发展有限公司或其供应商绝 不就因使用或不能使用本"软件"所引起的或有关的任何间接的、意外的、直接的、非直接 的、特殊的、惩罚性的或其它任何损害赔偿(包括但不限于因人身伤害或财产损坏而造成的 损害赔偿,因利润损失、营业中断、商业信息的遗失而造成的损害赔偿,因未能履行包括诚 信或相当注意在内的任何责任致使隐私泄露而造成的损害赔偿,因疏忽而造成的损害赔偿, 或因任何金钱上的损失或任何其损它损失而造成的损害赔偿)承担赔偿责任,即使成都天心 悦高科技发展有限公司或其任何供应商事先被告知该损害发生的可能性。即使补救措施未能 达到预定目的,本损害赔偿排除条款将仍然有效。

十一、 许可终止:

1. 如您未遵守本《协议》的各项条款和条件,在不损害其它权利的情况下,成都天心 悦高科技发展有限公司可终止本《协议》。终止《协议》时,您必须立即销毁本软件的所有 复制品,或者归还给成都天心悦高科技发展有限公司。

2. 通过向您提供本"软件"或本"软件"的任何替换或修改版本或升级版本的一份取 代《协议》,并规定您继续使用本"软件"或这类替换、修改或升级版本的条件是您接收这 类取代《协议》,成都天心悦高科技发展有限公司可以终止本《协议》。

十二、 适用、管辖法律:

本协议适用《中华人民共和国著作权法》、《中华人民共和国计算机软件保护条例》、《中 华人民共和国商标法》、《中华人民共和国专利法》等法律法规。本《协议》受中华人民共 和国法律管辖。

至此,您肯定已经详细阅读并已理解本协议,并同意严格遵守各条款和条件。

注:本软件附赠其它软件的知识产权以及法律责任由该附赠软件提供商享有及承担。